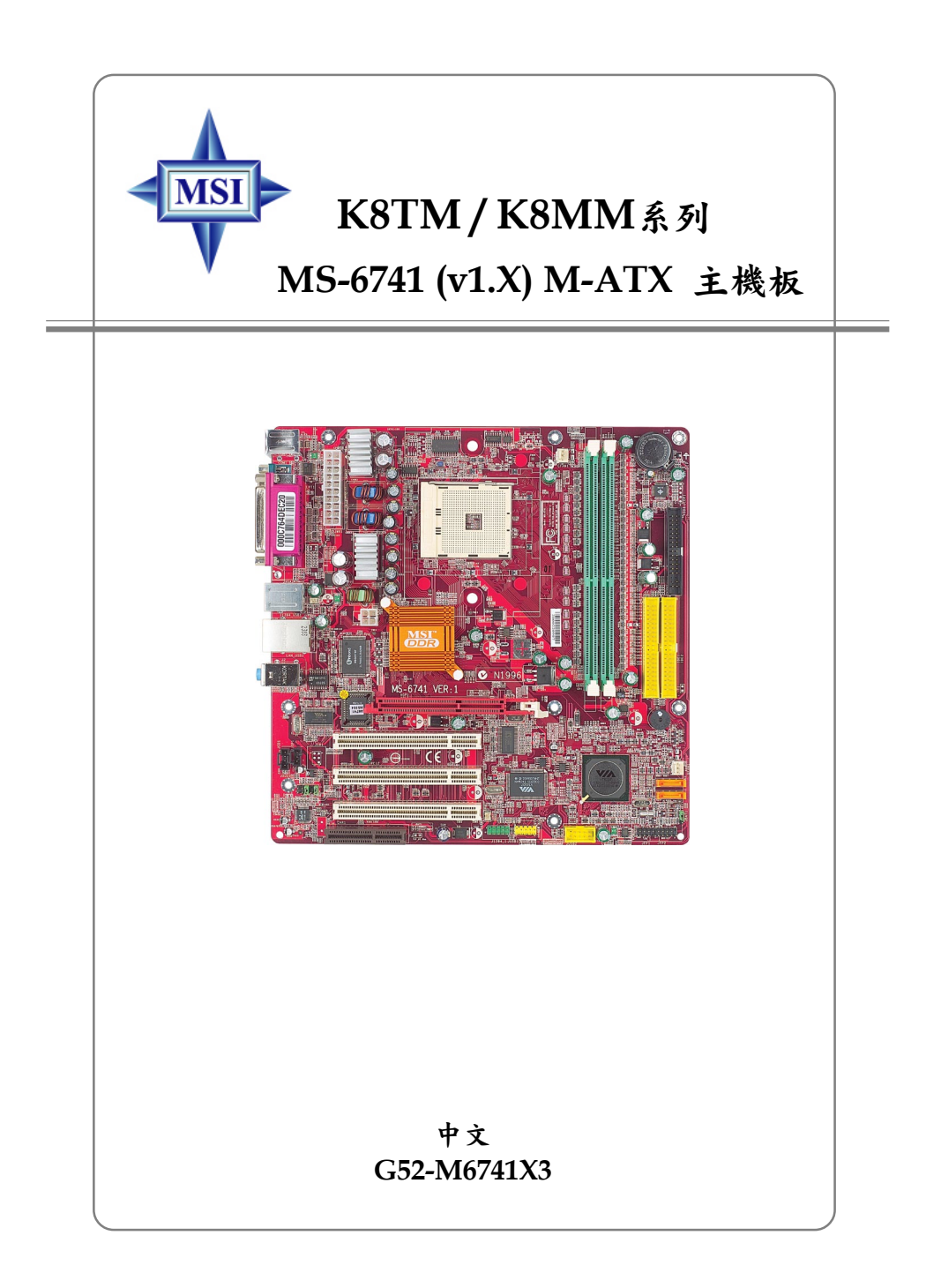

手冊版本: 1.0 公佈日期:2004年3月

# $\epsilon$ **C** N1996

#### **FCC-B**無線電頻率干擾聲明

本主機板經測試過並確認符合FCC 法規第1 5 編B 類數位裝置的限值。依此設 計,當本主機板於商用環境下使用時,能有效避免有害物質的干擾。由於此設 備會產生、使用及放射無線電頻率能量,如果未依據說明手冊安裝及使用,可 能對無線通訊造成有害的干擾。在住宅區操作此項設備很可能會造成有害的干 擾,此時使用者必須自行矯正此項干擾。

#### 注意**1**

未獲標準管制單位明確核可之變更或修改,會讓使用者喪失操作此設備的權 利 。

注意**2**

在可能的情況下,必須使用防干擾的電纜與電源線,以符合放射的標準。

**VOIR LA NOTICE D'INSTALLATION AVANT DE RACCORDER AU RESEAU.**

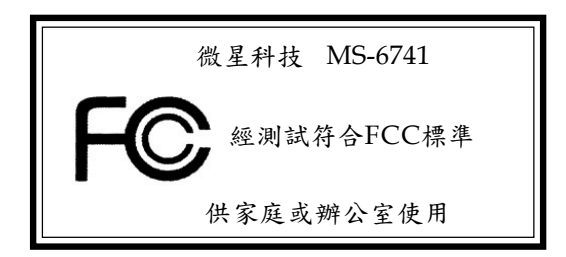

#### 版權聲明

本文件中的資料係微星科技的智慧財產。我們雖然盡了最大的努力製作此文 件,但無法對內容的正確性提供百分之百保證。由於我們的產品一直在更新 中,因此我們保留了不告知變動的權利。

#### 商標

本手冊所使用的所有商標,都是其各自物主的財產。

AMD、AthlonTM、AthlonTM XP、ThoroughbredTM及DuronTM®是AMD公司的註冊 商標。

Intel ®及Pentium®是Intel公司的註冊商標。

PS/2 ®及OS/2 ®是IBM公司的註冊商標。

Windows ®98/2000/NT/XP是微軟公司的註冊商標。

NVIDIA、DualNet、nForce是NVIDIA公司的註冊商標。

Netware®是Novell的註冊商標。

Award ®是Phoenix 公司的註冊商標。

AMI ®是AMI 公司的註冊商標。

Kensington和MicroSaver是Kensington公司的註冊商標。

PCMCIA和 CardBus 是PCMCIA公司的註冊商標。

### 更新紀錄

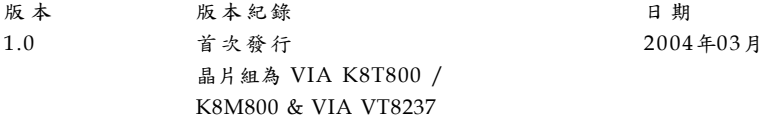

#### 安全守則

- 1. 請仔細閱讀安全守則。
- 2. 請保存本使用手冊供日後參考。
- 3. 請勿讓設備受潮。
- 4. 請將本設備放置在穩固的平面上安裝。
- 5. 外殼上的開口為通風之用以保護設備不致過熱,請勿堵塞開口。
- 6. 請確認電源的電壓,在將設備接上電源之前,請將電壓適當調整成1 1 0 / 220V。
- 7. 請將電源線安置於不受踐踏處。電源線上勿壓置任何物品。
- 8. 在安裝任何外接卡或模組之前,請先拔下電源線。
- 9. 請留意設備上所有的注意與警告。
- 10. 勿讓液體進入開口,否則會造成損壞或短路。
- 11. 如果出現下列任何狀況,請將設備送予維修人員檢查:
	- 電源線或插頭損壞
	- 液體滲入設備中
	- 設備受潮
	- 設備運作不正常或是無法依照使用手冊運作
	- 設備墜地並受損
	- 如果設備有可見的裂痕
- $12.$  勿將此設備留置在無空調、儲存溫度超過  $60^{\circ}$  C  $(140^{\circ}F)$ 的環境中,否則設 備可能會受損。

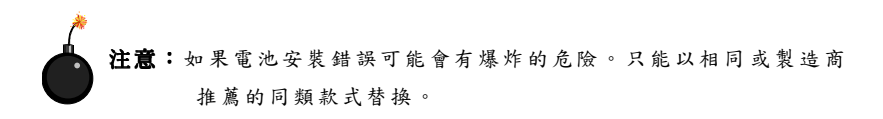

# 目錄

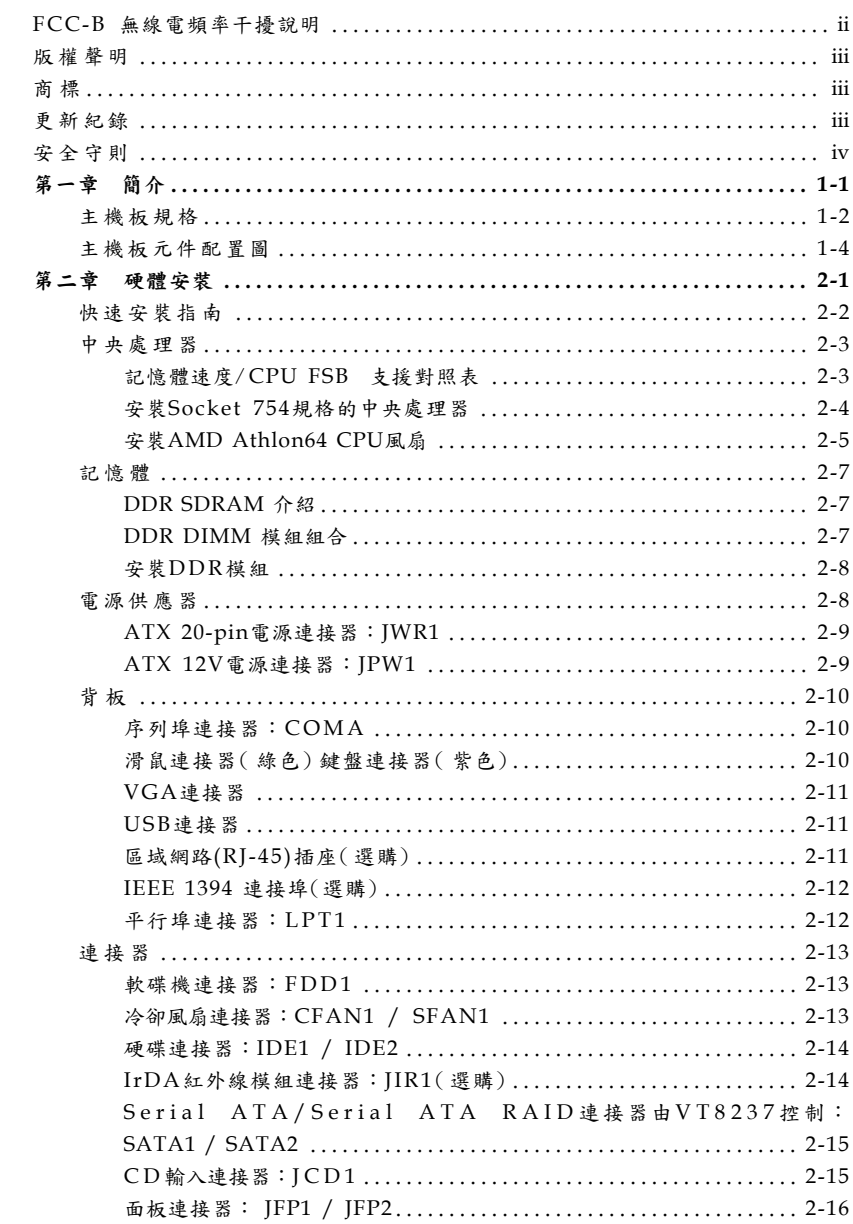

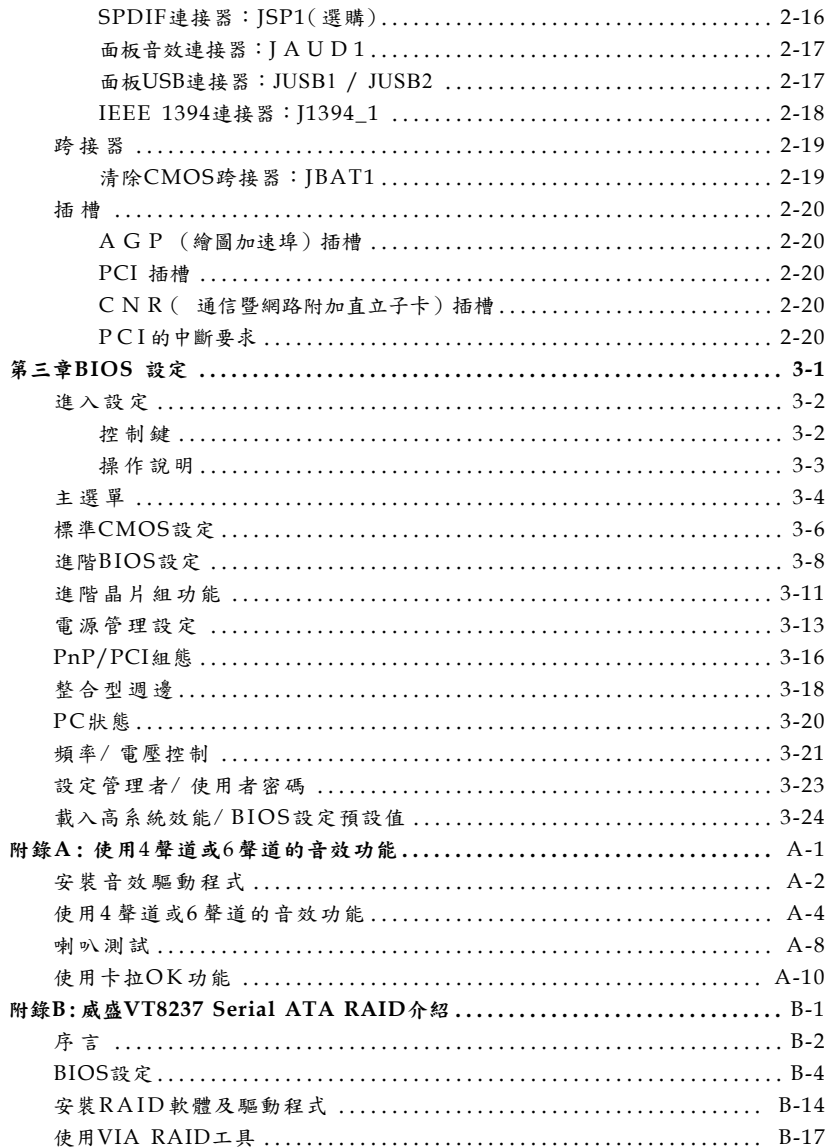

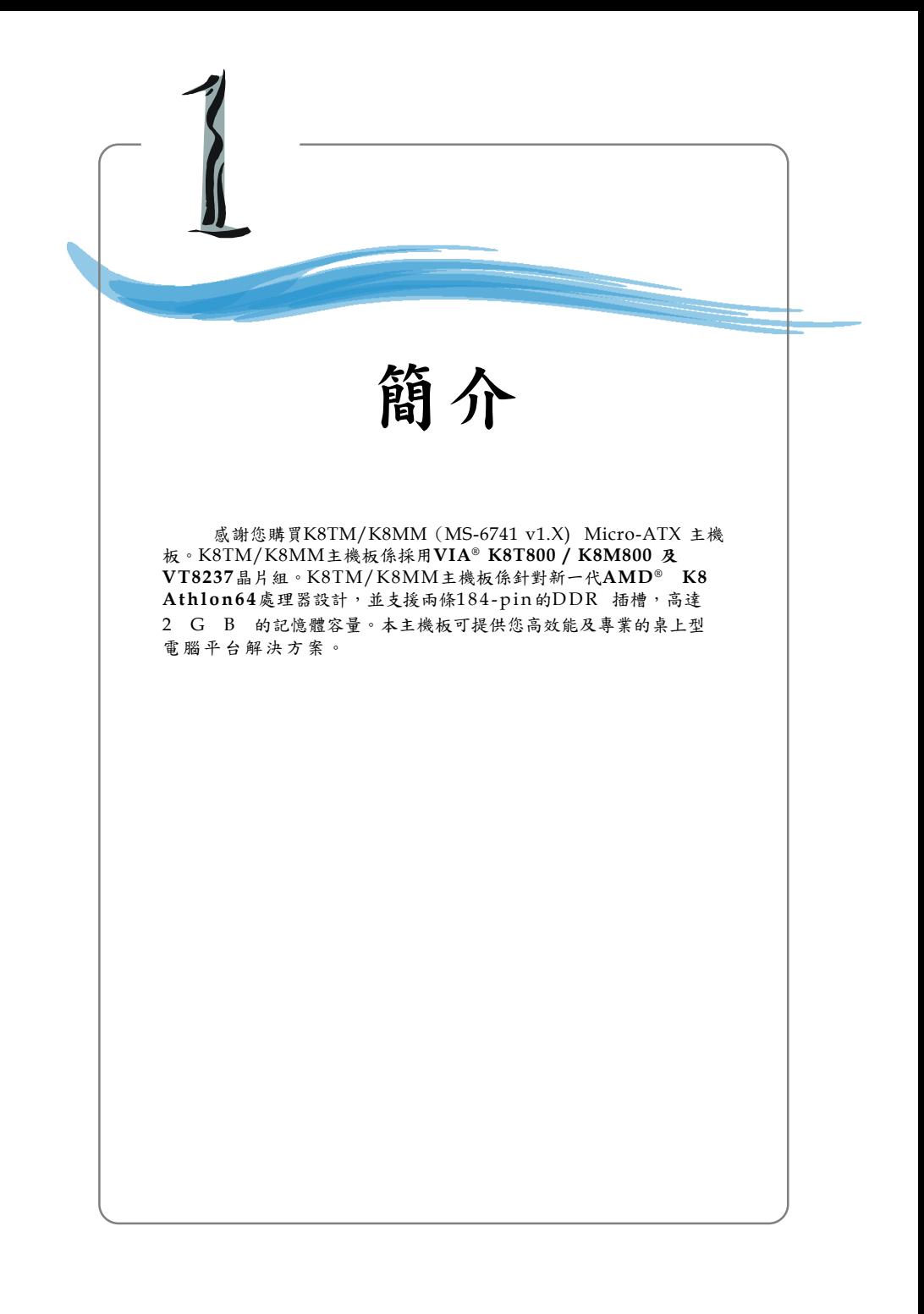

# 主機板規格

#### 中央處理器

- ▶ 支援64-bit AMD® K8Athlon64 處理器 (Socket 754)
- h 支援達到3100+、3200+或更快的處理器

(有關更多的**CPU**訊息,請至微星科技網站:**http://cweb.msi.com.tw**)

#### 晶片組

- ▶ VIA<sup>®</sup> K8T800/K8M00晶片組 (578-pin BGA)
	- ◆支援HyperTransport™ 連接至AMD® K8 Athlon64 處理器
	- 支援8 或16 bit 雙向控制/位址/資料傳輸
	- ◆支援800/600/400/200 MHz 雙向"Double Data Rate"操作模式
	- 支援AGP v3.0 8x 傳輸模式
	- 支援整合性繪圖晶片組( 僅供K8M800使用)
- ▶ VIA<sup>®</sup> VT8237 晶片組(539-pin BGA)
	- 整合性快速乙太路控制器LPC
	- ◆ 整合性Hardware Sound Blaster/ Direct Sound AC'97 audio
	- ◆ 支援Ultra DMA 66/100/133主匯流排PCI EIDE控制器
	- 支援ACPI
	- ◆ 支援2個Serial ATA埠
	- 支援8個USB 2.0控制器

記憶體

- ▶ 內建兩條184-pin的DDR 插槽, 支援DDR266/333 DDR SDRAM和unbuffered DDR400 DIMMs
- ▶ 支援高達2GB的記憶體容量

(有關更多的記憶體模組訊息,請至微星科技網站:**http://cweb.msi.com.tw**)

#### 插 槽

- ▶ 一個AGP(繪圖加速埠)插槽,支援AGP  $4x/2x$
- ▶ 三個32位元3.3v/5v PCI主控匯流排插槽
- h 一個CNR插槽

內建**IDE**

- > VIA® VT8237晶片組上的IDE控制器可為IDE硬碟/PIO光碟機、Bus Master及 Ultra DMA66/100/133操作模式
	- 可連接多達四部IDE裝置
- > VIA® VT8237晶片組上內建Serial ATA/150控制器
	- ◆ 可高達每秒150MB的傳輸速率
	- 可連接2部Serial ATA裝置

#### 內建週邊輸出

- h 內建週邊包括:
	- ◆ 一個軟碟機埠,可支援兩部 360K、720K、1.2M、1.44M、 2. 88MB規格的軟碟機
- 一個序列埠(COMA)
- 一個平行埠,可支援SPP、EPP、ECP模式
- 一個IrDA連接器,支援SIR、ASKIR、HPSIR
- 一個音效埠( 音效輸出/ 音效輸入/ 麥克風)
- 一個SPDIF腳位插頭
- ◆ 八個USB2.0/1.1連接埠(背板\*4/面板\*4)

#### **IEEE1394**(選購)

- **▶** 支援多達二個1394連接埠( 背板\*1/內建接頭\*1), 傳輸速率高達400Mbps
- ▶ 由VIA® VT6307晶片組控制

#### 音 效

- ▶ VIA VT8237晶片上整合內建AC'97音效控制器
- ▶ 內建Realtek ALC655六聲道音效輸出
	- ◆ 符合 AC'97 2.2 規範
	- ◆ PC2001 高效能音效需求

#### 區域網路**LAN**

- ▶ 整合了VIA VT8237 MAC+VIA 6103 PHY單晶片
	- 支援10Mbps、100Mbps auto-negotiation運作
	- ◆ 符合PCI2.2及PC99標準
- $\blacktriangleright$  支援ACPI電源管理

**BIOS**

- ▶ 主機板BIOS提供「隨插即用」功能,可自動偵測板上的週邊裝置及擴充卡
- ▶ 本主機板提供桌面管理介面(DMI) 功能,可記錄主機板的規格

尺 寸

▶ 24.5 公分(長) x 24.5 公分(寬) Micro-ATX 規格

**MS-6741 M-ATX** 主機板

# 主機板配置圖

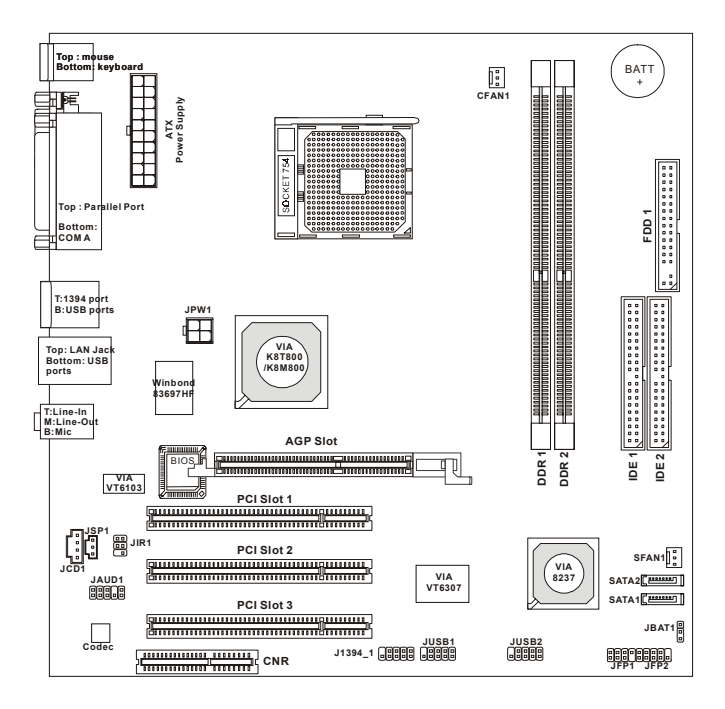

**K8TM/K8MM (MS-6741 v1.X) ATX**主機板

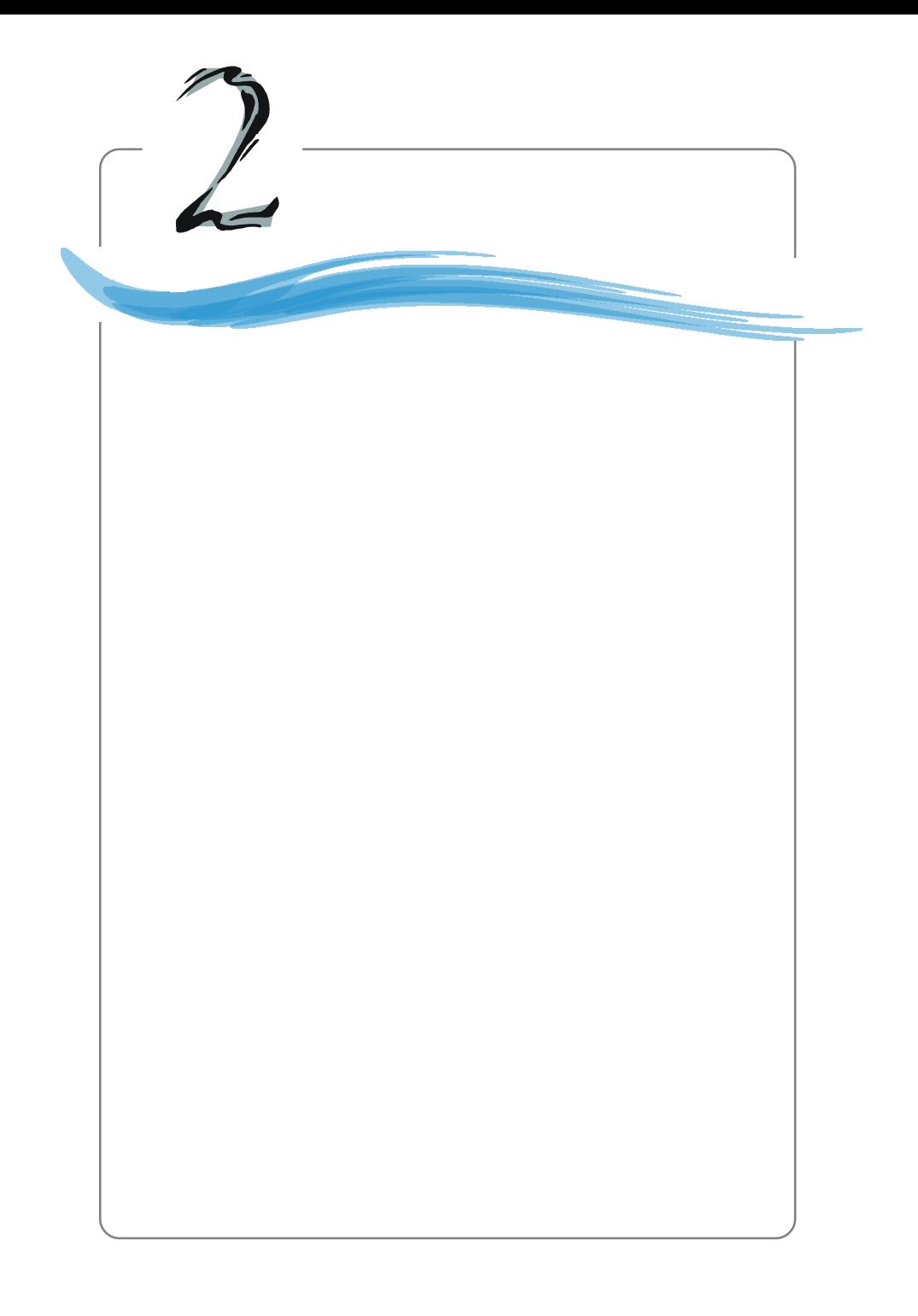

## **MS-6741 M-ATX**

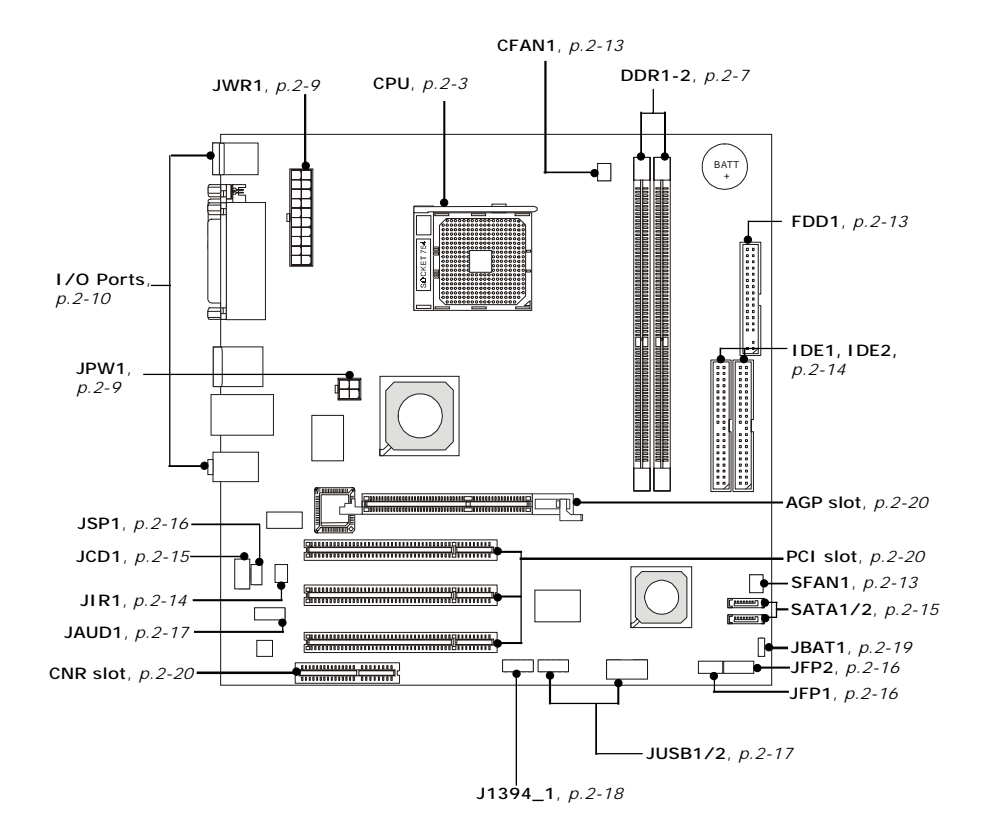

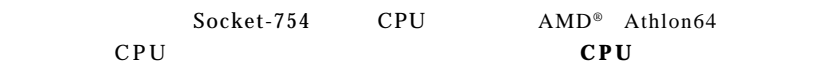

### 記憶體速度**/CPU FSB**支援對照表

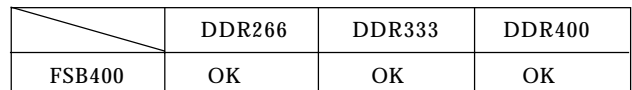

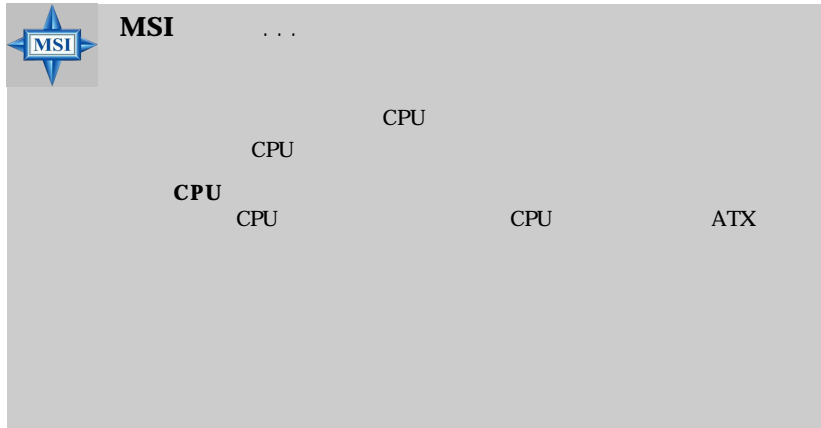

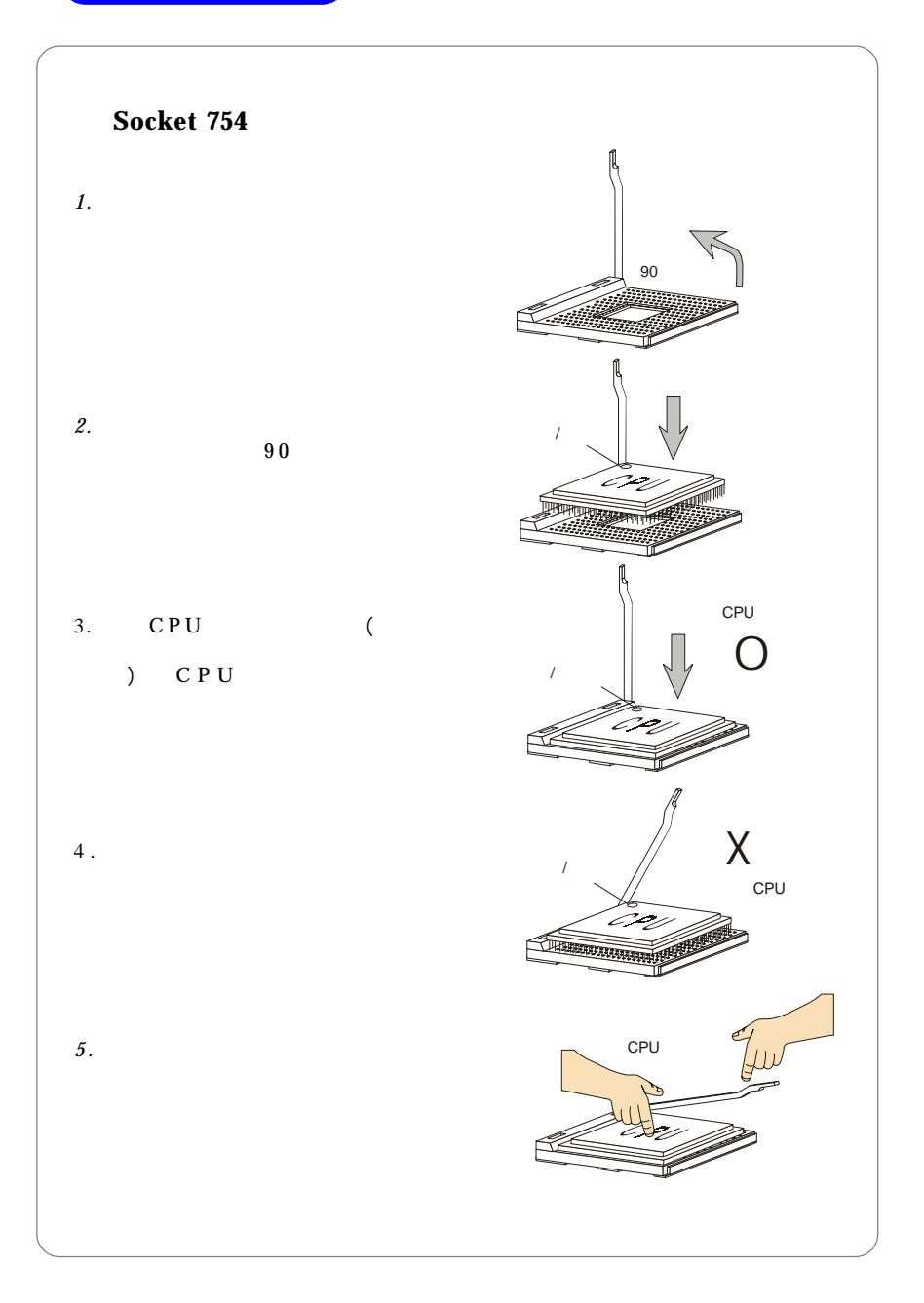

# **AMD Athlon64 CPU**

當您在安裝CPU時,請確認附有散熱器與冷卻風扇以防止**CPU**過熱。如果

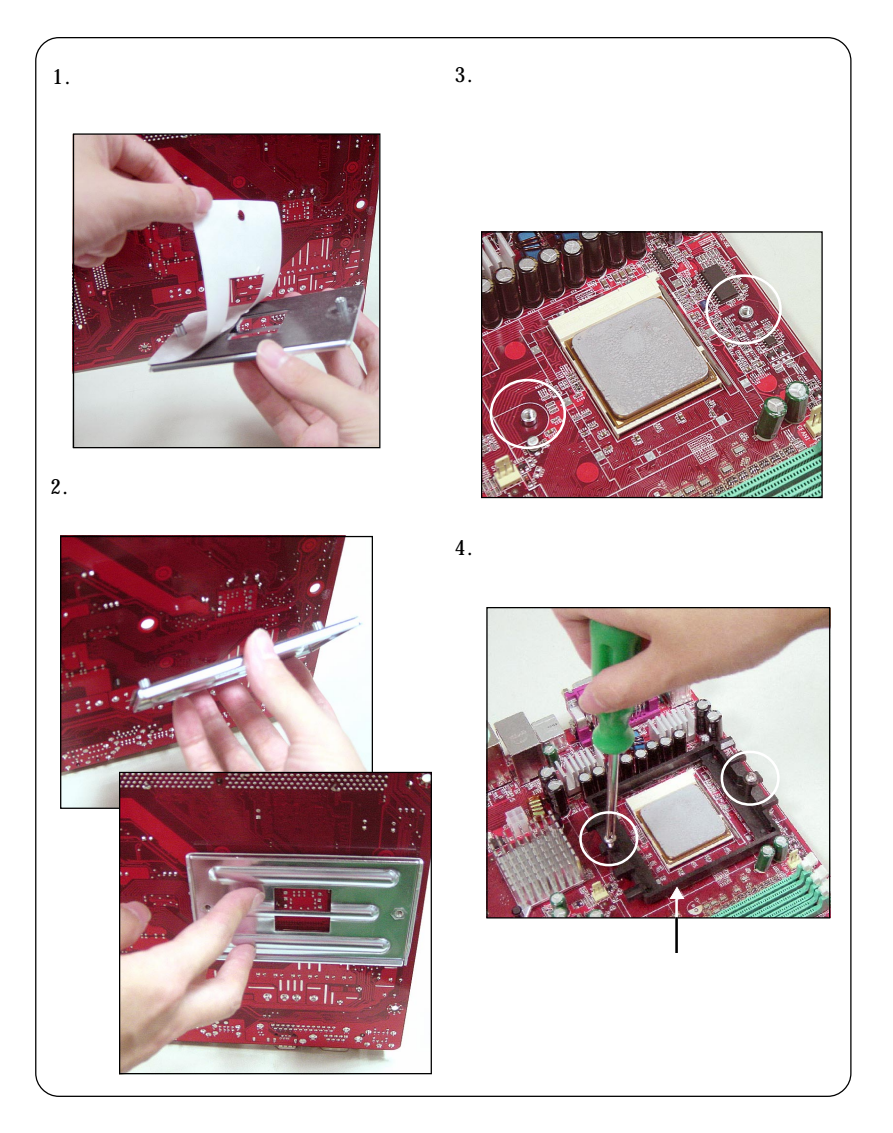

## **MS-6741 M-ATX**

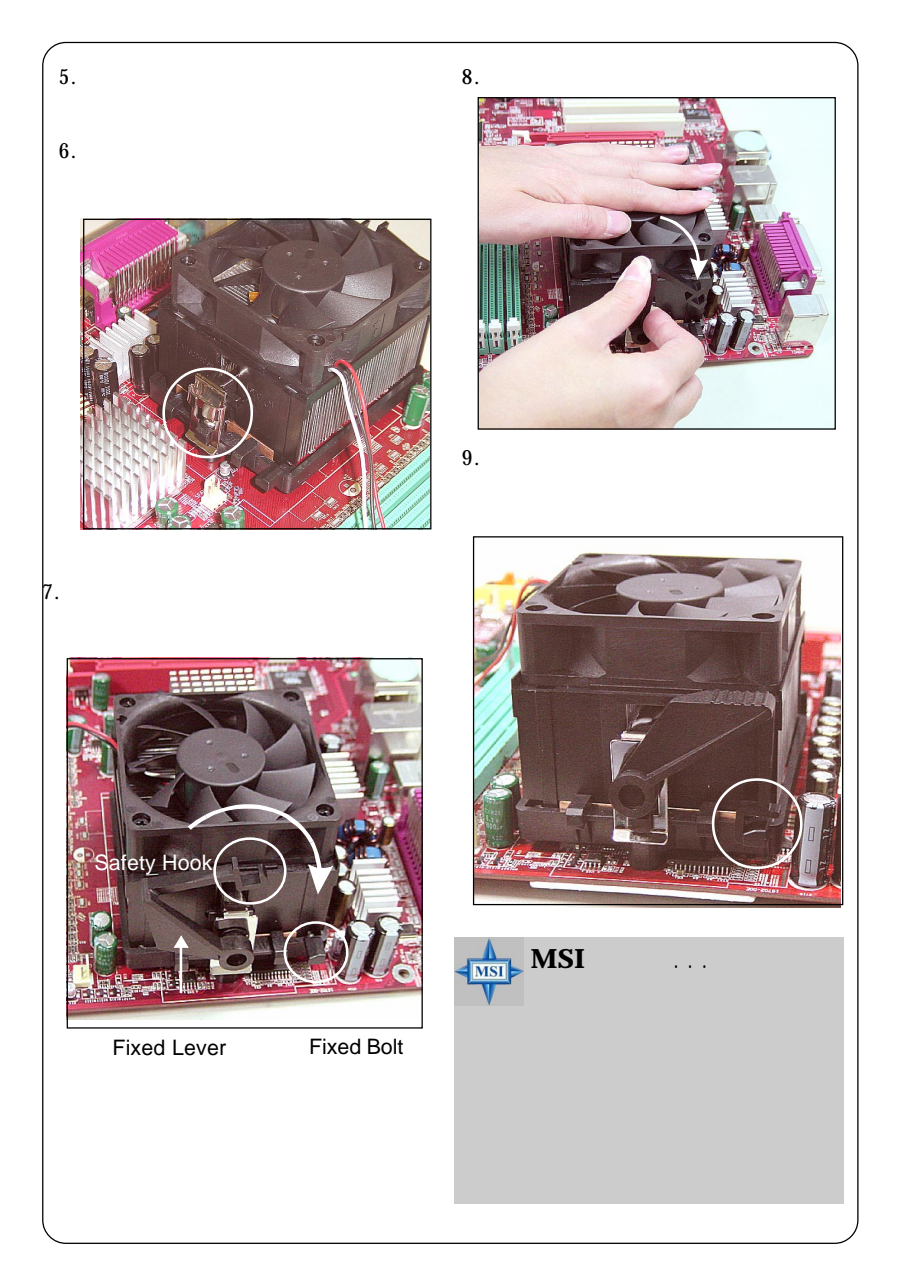

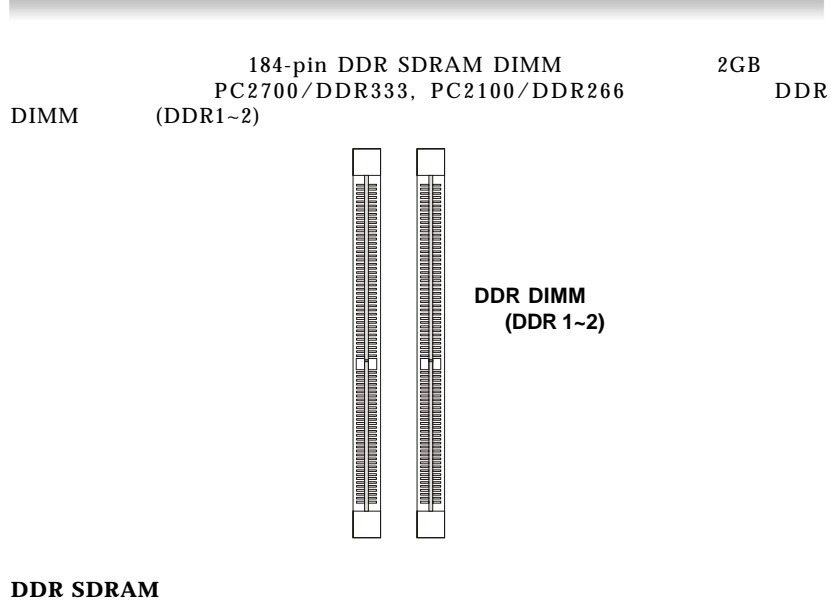

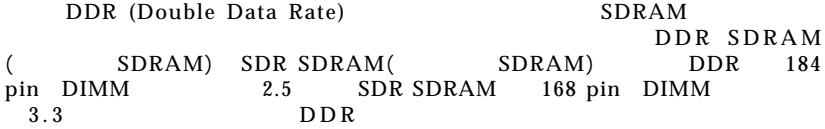

### **DDR DIMM**

#### $\mathbf{D}$  IMM

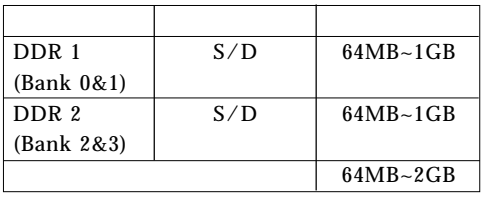

S: D:

# DDR 1. DDR DIMM<br>2. DIMM DIMM

 $2.$  DIMM

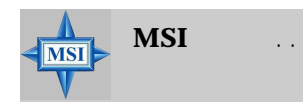

 $3.$ 

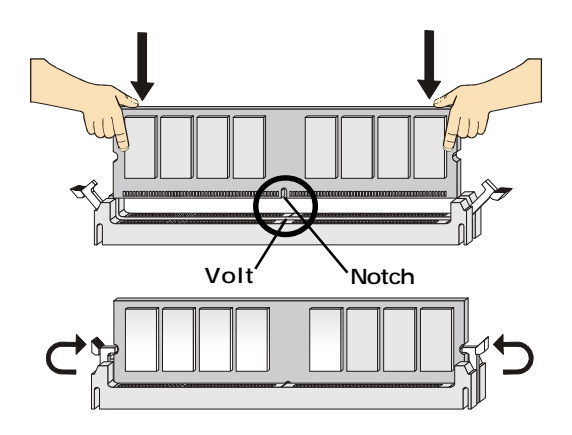

#### $\overline{A}$  TX  $\overline{A}$

**ATX 20-Pin JWR1**  $\overline{A}$  TX  $\overline{A}$  TX

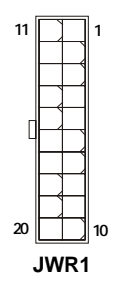

**3 1**

**4 2**

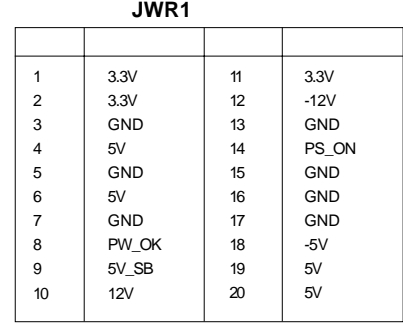

**ATX 12V**  $\qquad \qquad : JPW1$  $12$ 

**JPW1 JPW1**

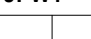

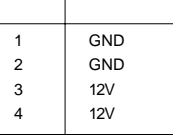

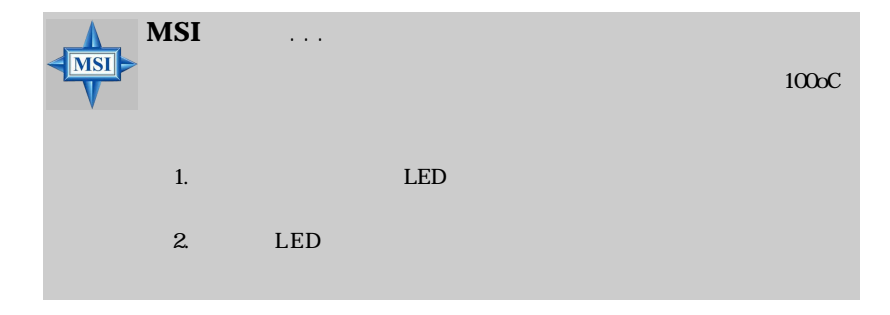

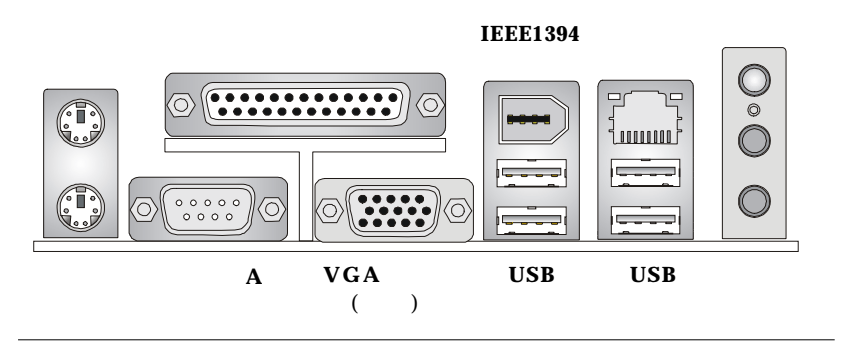

序列埠連接器:**COMA**

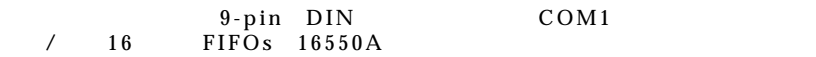

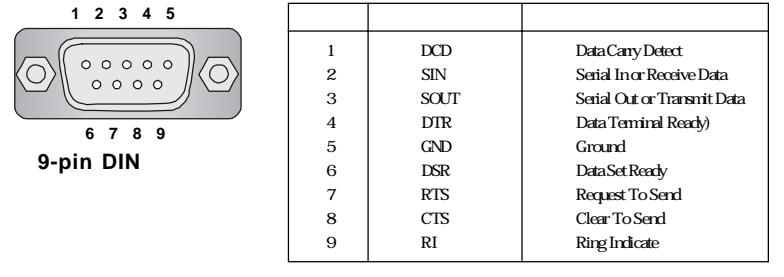

 $( )/$  ( )  $PS/2^{\circ}$  DIN  $PS/2^{\circ}$  $PS/2$  ®

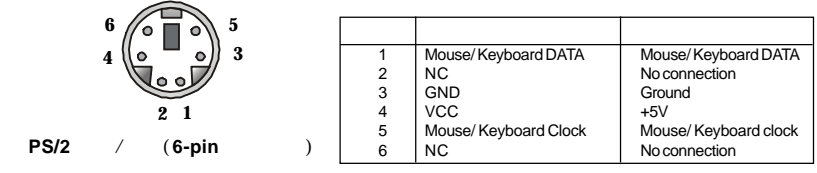

*2-10*

## $VGA$

 $DB$  15-Pin

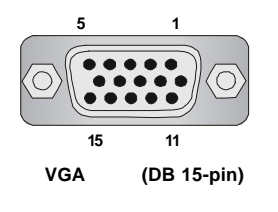

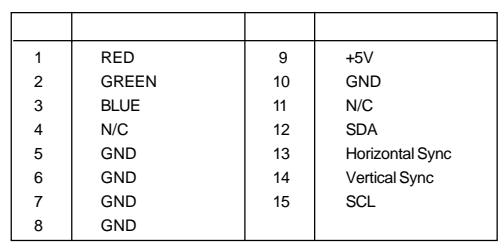

## USB

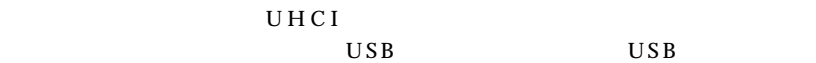

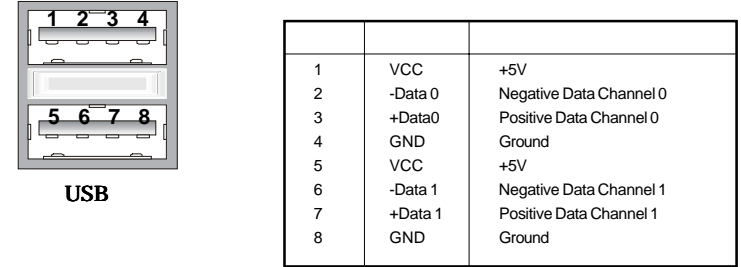

 $(RJ-45)$  ( )<br>RJ-45  $RJ-45$ 

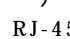

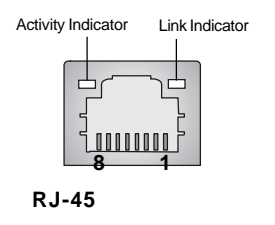

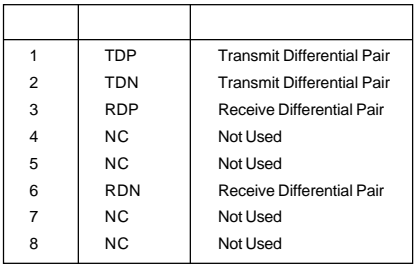

*2-11*

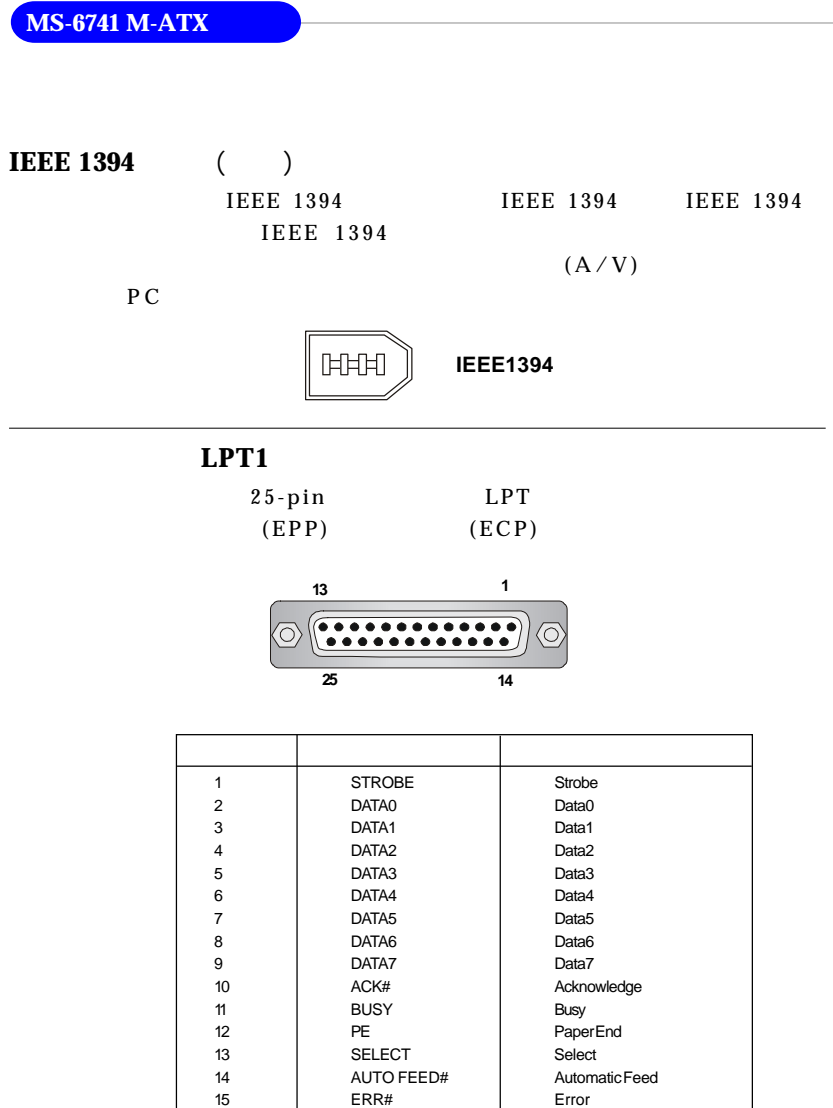

16 INIT# Initialize Printer<br>17 SLIN# Select In 17 Select In<br>17 Select In<br>17 Select In

19 Ground Ground Ground Ground Ground Ground Ground Ground Ground Ground Ground Ground Ground Ground Ground G

GND Ground

Ground

18 GND Ground<br>19 GND Ground

20 GND Ground<br>21 GND Ground 21 GND Ground<br>22 GND Ground 22 GND Ground<br>23 GND Ground

24 GND Ground<br>25 GND Ground

 $IDE$  USB

IR  $CPU/$  /

### 軟碟機連接器:**FDD 1**

360KB 720KB 1.2MB 1.44MB 2.88MB

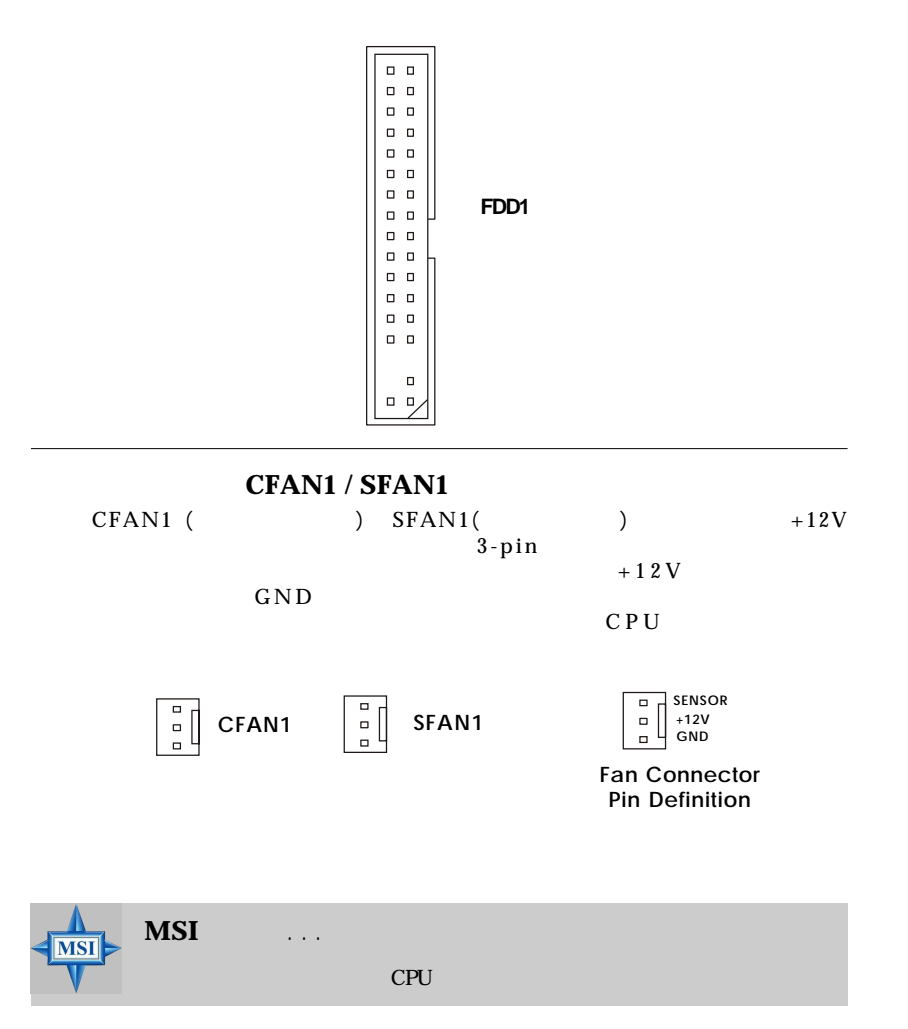

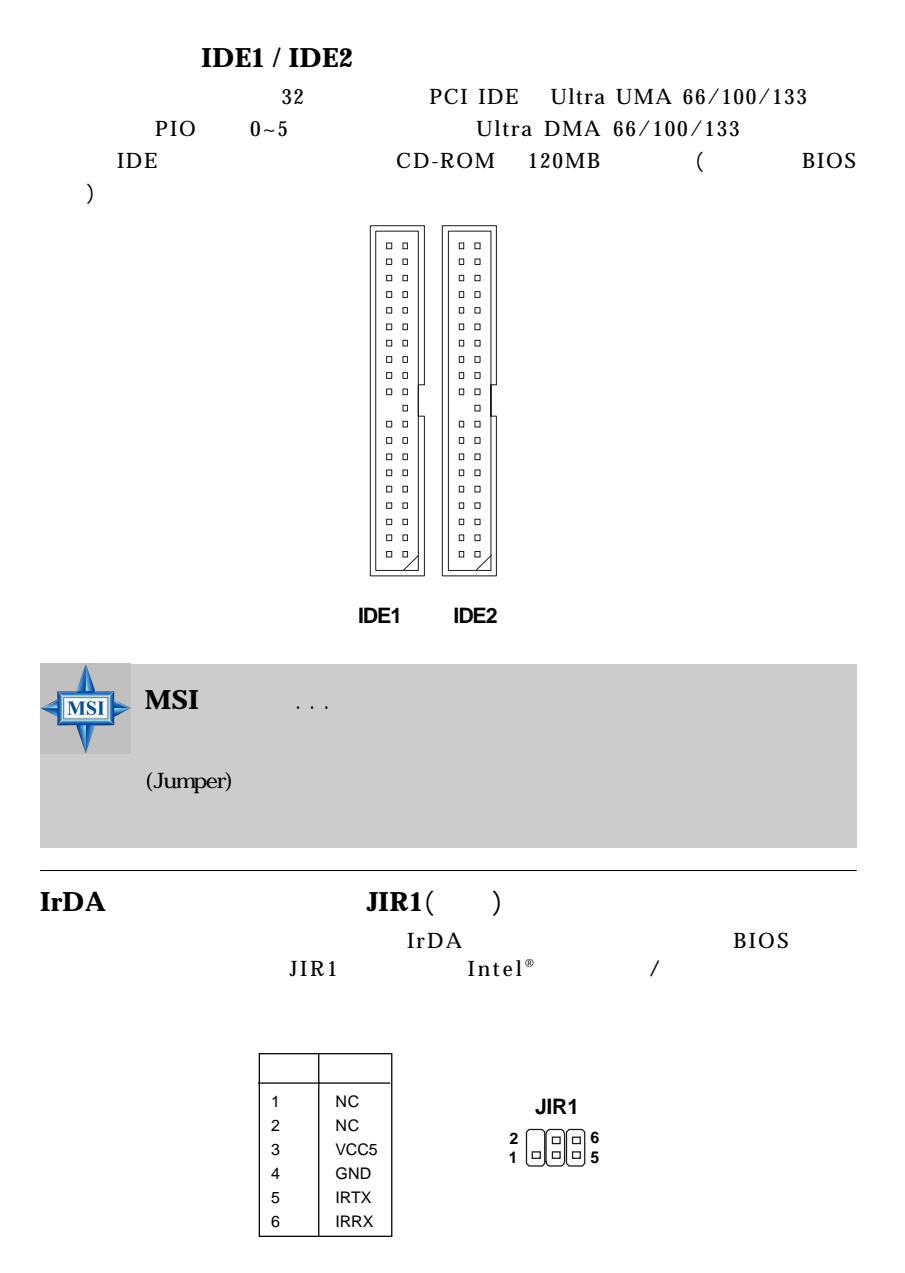

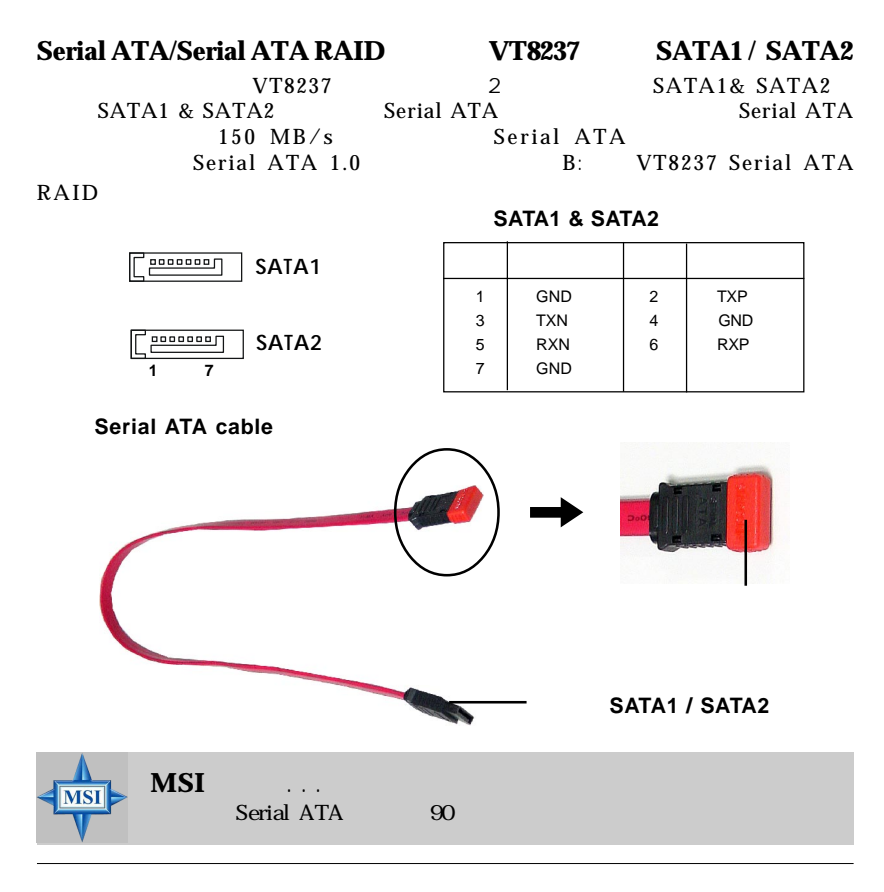

**CD**輸入連接器:**JCD1**

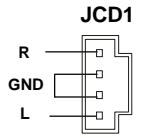

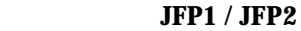

Intel  $^{\circ}$ 

LED JFP1

**JFP1** 

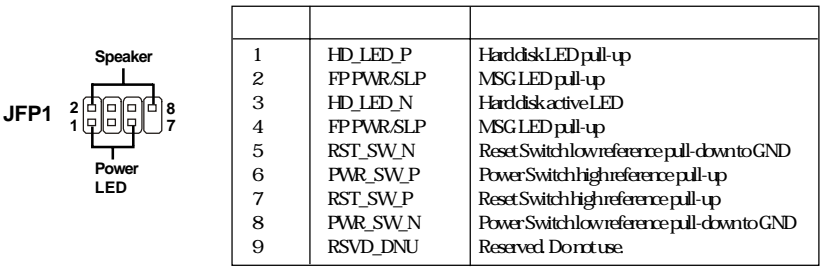

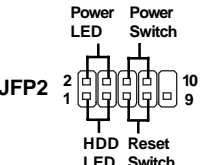

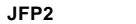

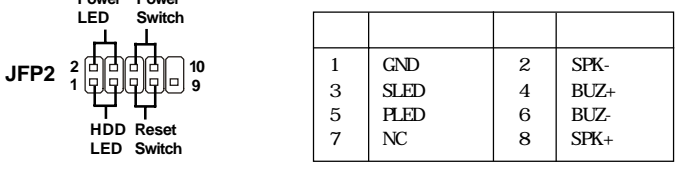

**SPDIF : JSP1** ( $\qquad$ ) SPDIF Sony &  $\overline{\mathbf{V}}$  **VCC**  $\overline{\mathbf{V}}$   $\mathbf{V}$   $\mathbf{S}$  **JSP1 SPDIF** ) such that  $\overline{a}$ **GND** JSP1 歯 **⊙** 

**SPDIF**擋板(選購)

# $JAUD1$

 $JAUD1$  $\text{Intel}^{\circ}$  /

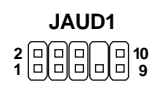

 **JAUD1** 腳位定義

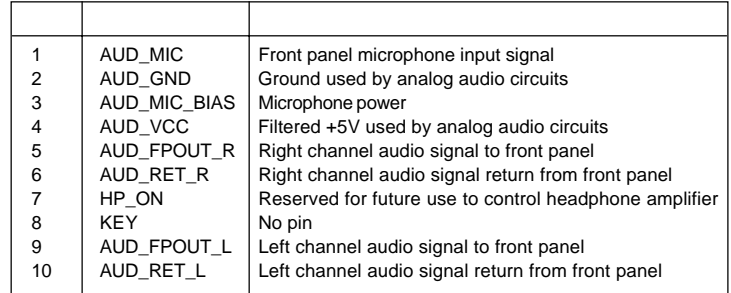

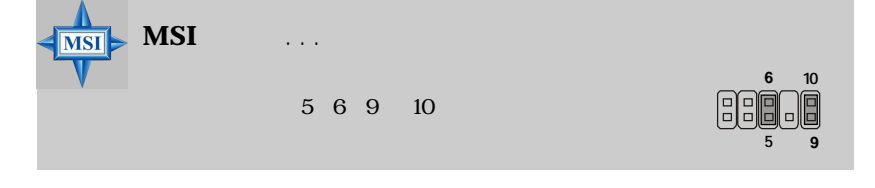

 **<sup>9</sup> <sup>1</sup> <sup>10</sup> <sup>2</sup> JUSB1/JUSB2**

USB **JUSB1 / JUSB2** 

 $USB2.0$  JUSB1 &JUSB2 Intel ®

T

 $\overline{\phantom{a}}$ 

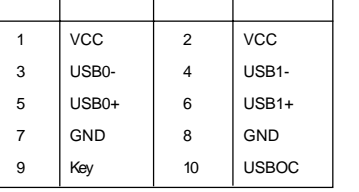

 $\top$ 

 $\top$ 

## **MS-6741 M-ATX**

# **IEEE 1394**   $\qquad$  : **J1394\_1**

 $1394$  ( )

**IEEE1394** 

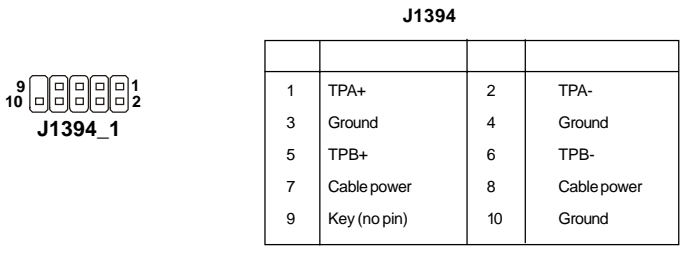

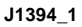

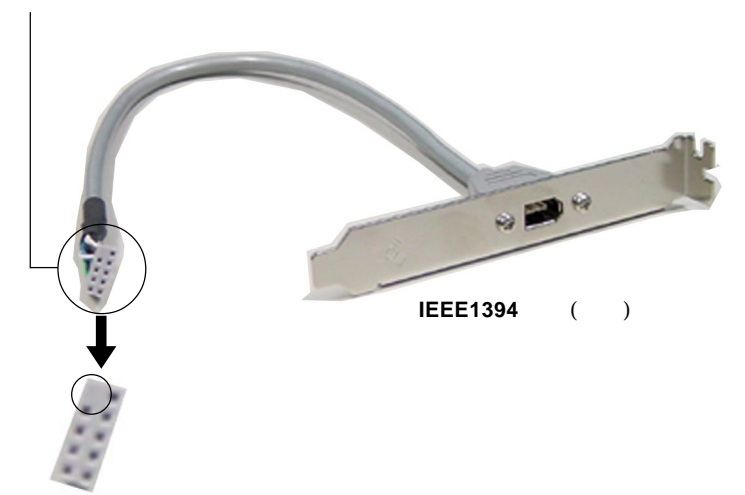

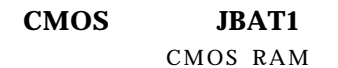

CMOS RAM

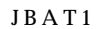

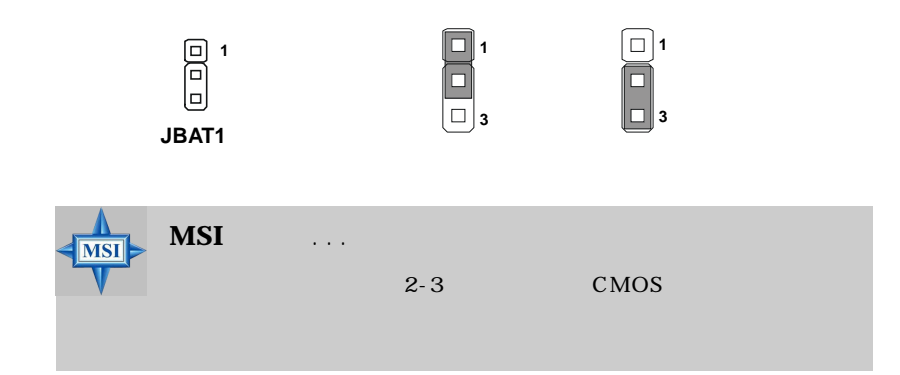

**MS-6741 M-ATX**  $AGP$  32 PCI CNR **AGP(Accelerated Graphics Port)**  $AGP$   $AGP$   $AGP$   $3D$ 66MHz 32  $4x$   $8x$  AGP ŕ **PCI(Peripheral Component Interface)** 

 $BIOS$ 

## **CNR (Communication Network Riser)**

CNR CNR

 $ATX$ 

**PCI** 

IRQ (Interrupt request)

PCI IRQ PCI INTA#~INTD#

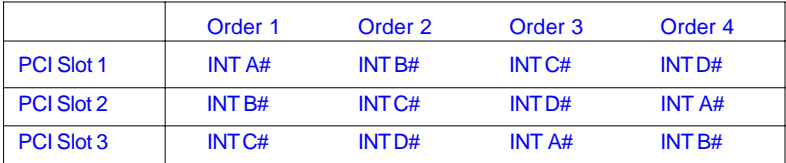

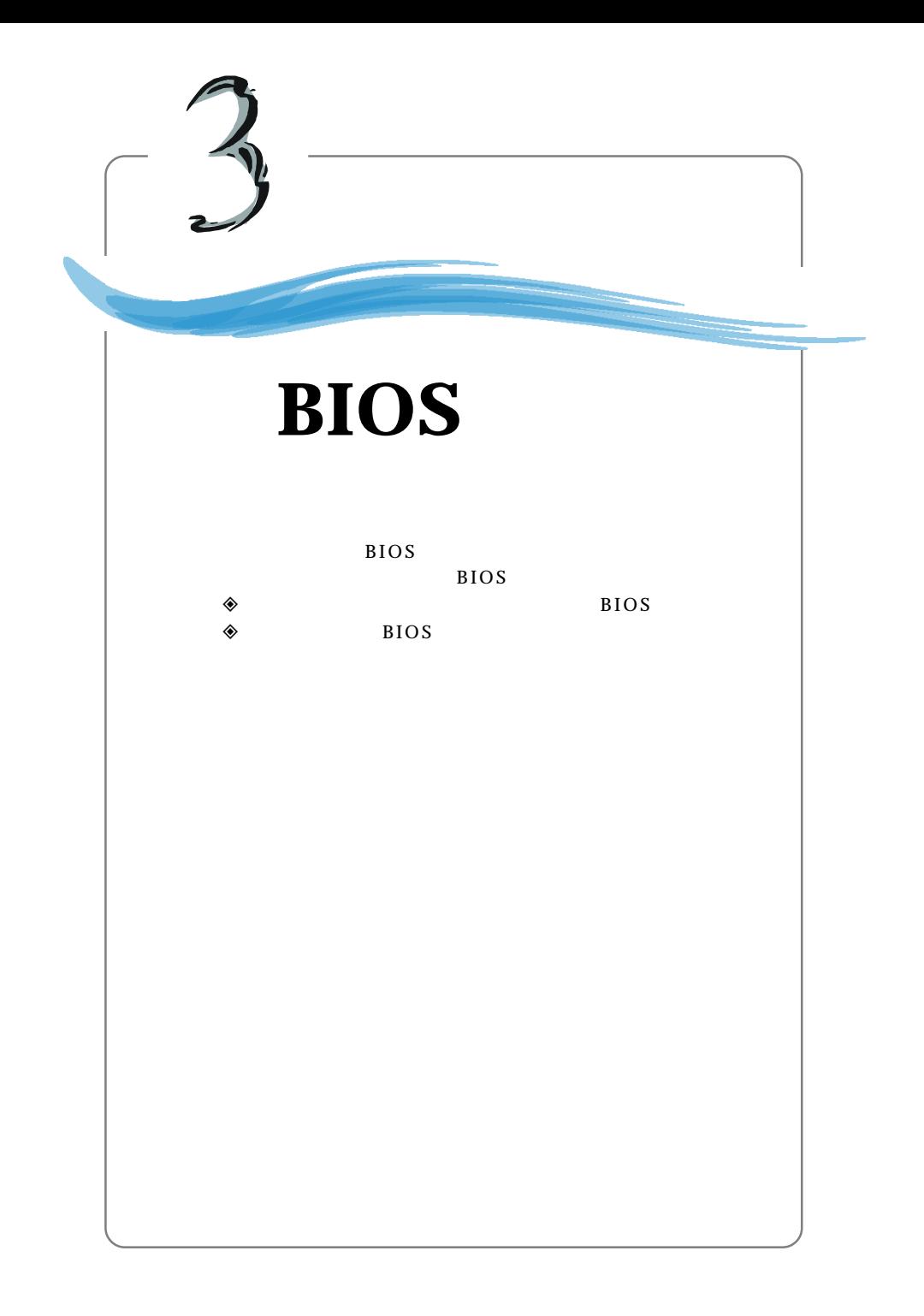

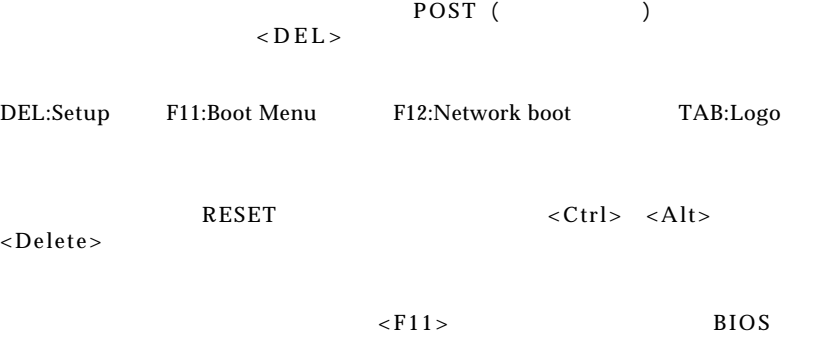

 $\sim$  2

3  $\langle$  F11>

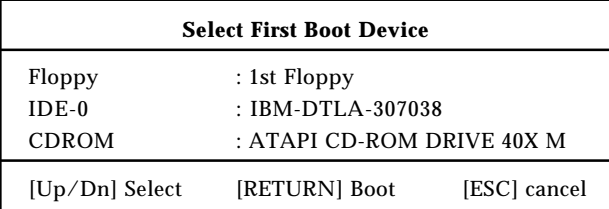

機的裝置並按下 <Enter> 鍵,被選取的開機裝置將會被用來啟動系統。這個選  $BIOS$ BIOS

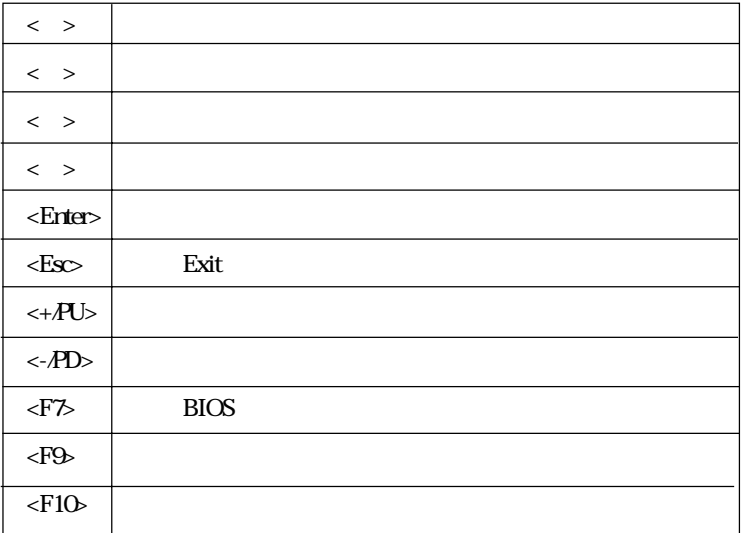

 $BIOS$  ( )

Optimal Defaults

# AMIBIOS 12

#### $<$ Enter $>$

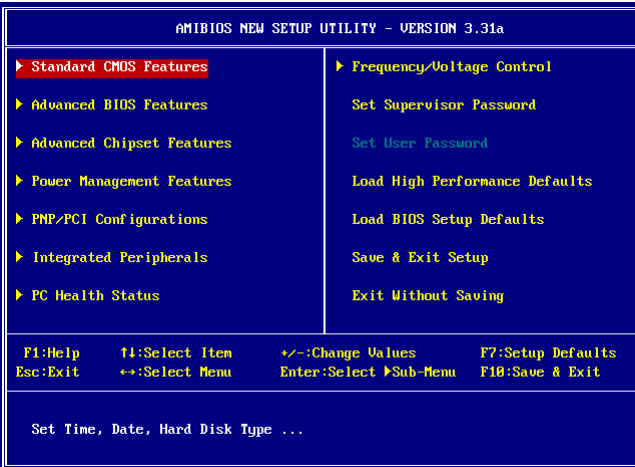

 $\overline{2}$ 

**Standard CMOS Features** CMOS

 $Advanced BIOS Features$  **BIOS**  $AMI$ <sup>®</sup>

### **Advanced Chipset Features**

**Power Management Features** 

**PNP/PCI Configurations PNP PCI** PnP PCI

### **Integrated Peripherals**

**PC Health Status** PC

**Frequency** Voltage Control

**Set Supervisor Password** 

**Set User Password** 

**Load High Performance Defaults** 使用此選單載入BIOS 的最佳預設值,以獲得最佳化的系統效能。但系統穩定

Load BIOS Setup Defaults BIOS  $BIOS$ 

**Save & Exit Setup**  $CMOS$ 

**Exit Without Saving CMOS** 

# 標準**CMOS**設定

### Standard CMOS Features

### $<$ PgDn>

 $< P g U p >$ 

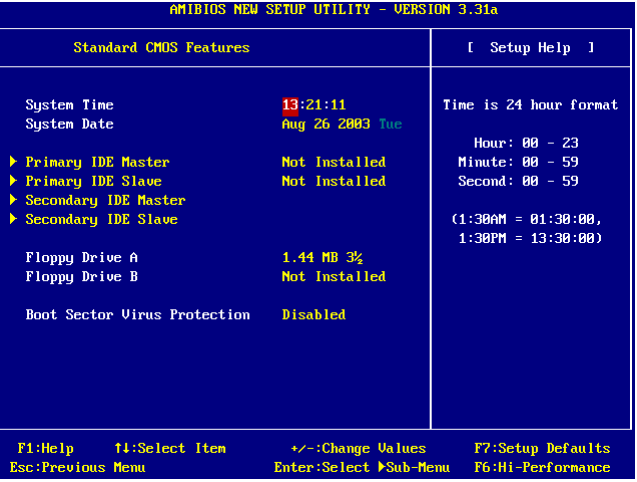

### **System Time**

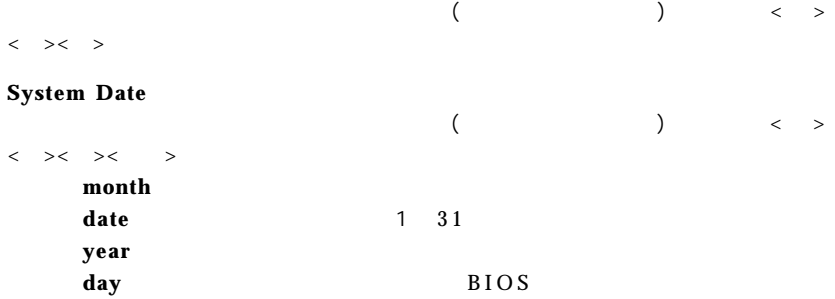

### **Primary/Secondary /Third/Fourth IDE Master/Slave**

 $PgUp \iff PgDn \iff$ 

Type  $\Box$ Cylinders Heads Write Precompensation Sectors
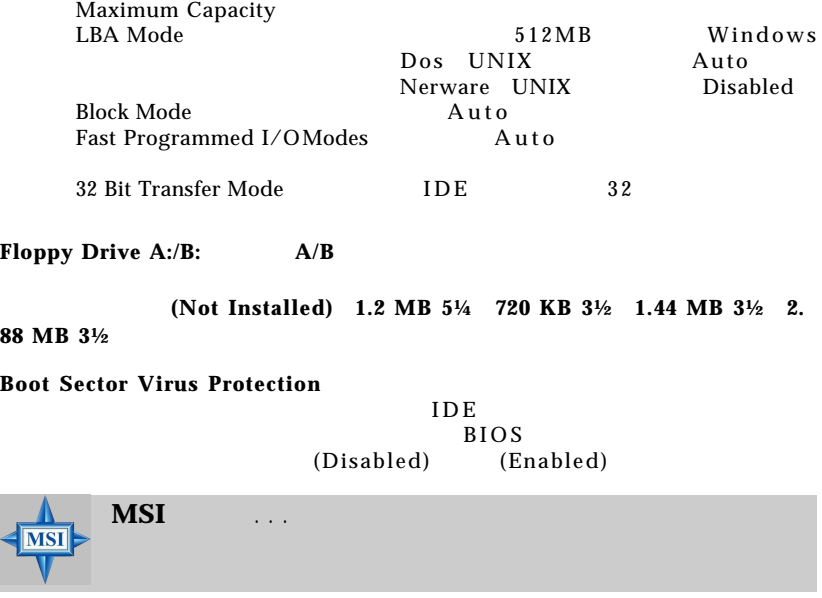

# 進階**BIOS**設定

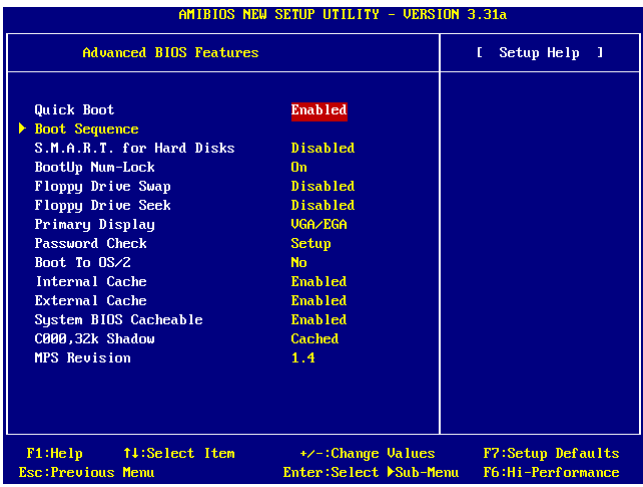

### **Quick Boot**

查項目。設定值為:關閉**(Disabled)**、開啟**(Enabled)**

### **Boot Sequence**

 $<$ Enter $>$ 

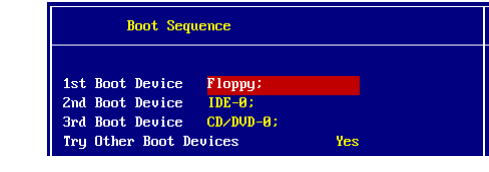

**1st/2nd/3rd Boot Device**(1) AMI BIOS

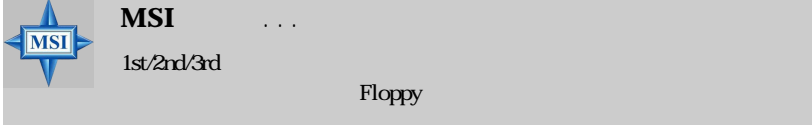

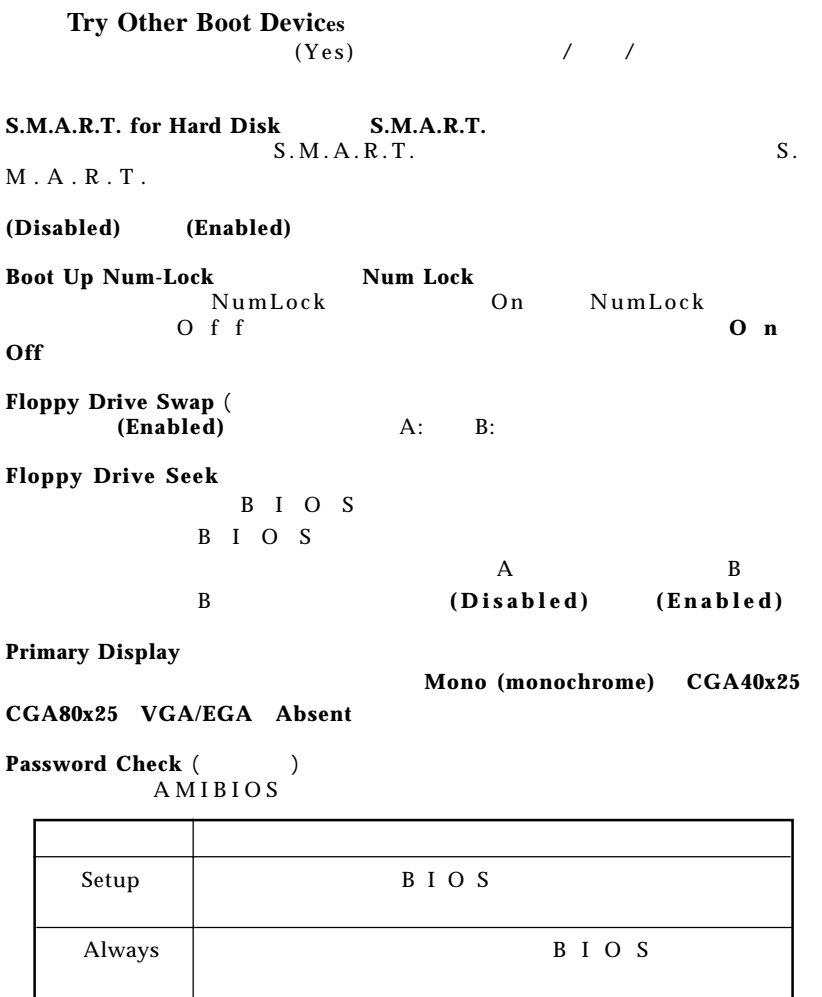

## **Boot to OS/2** 64 MB

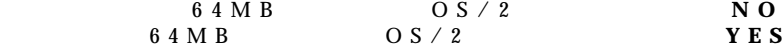

**MS-6741 M-ATX** 

**Internal Cache**(
a)  $\overline{D}$  $R$  A M D R A M L1 Level 1 (Enabled) **External Cache**(  $DRAM$  $DRAM$  $DRAM$ 設定值為:開啟**(Enabled)** 關閉**(Disabled)**

**System BIOS Cacheable** BIOS<br>AMIBIOS BIOS ROM RAM BIOS ROM F0000h RAM<br>
(Enabled) 設定值為:開啟**(Enabled)** 關閉**(Disabled)**

**C000, 32k Shadow**(**C000, 32k** )  $C_0 0 0 0$ , 32K

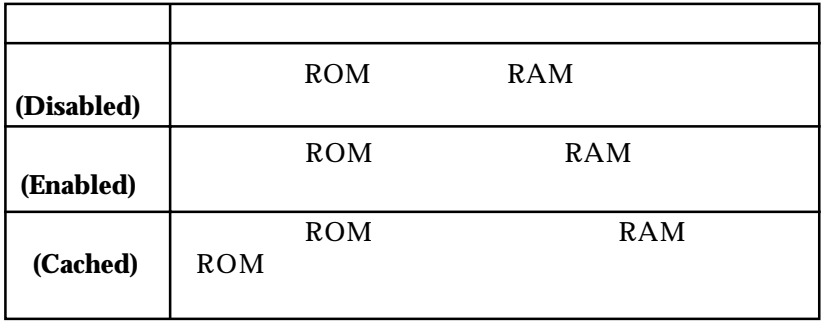

# **MPS Table Version MPS** MPS (

 $MPS$  (  $)$  $MPS$ 經銷商。設定值為:**1.4 1.1**

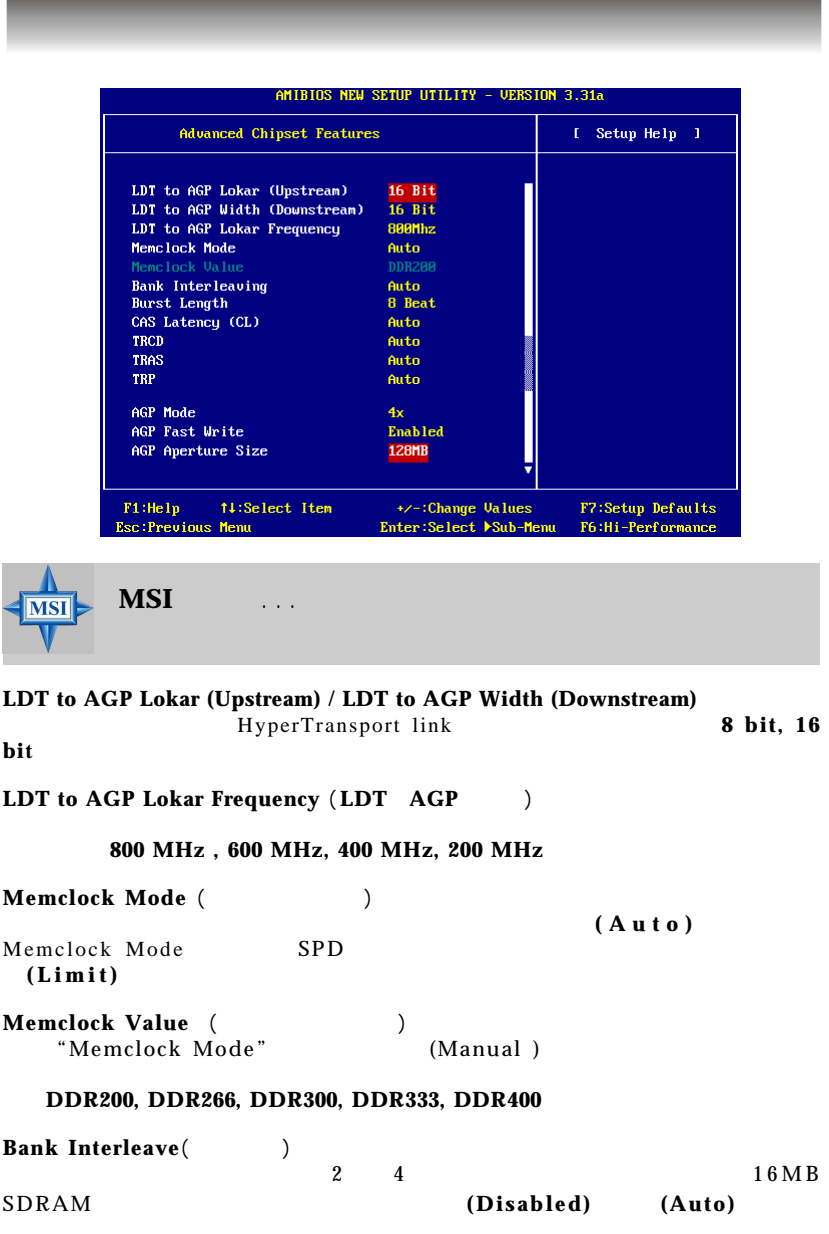

**MS-6741 M-ATX** 

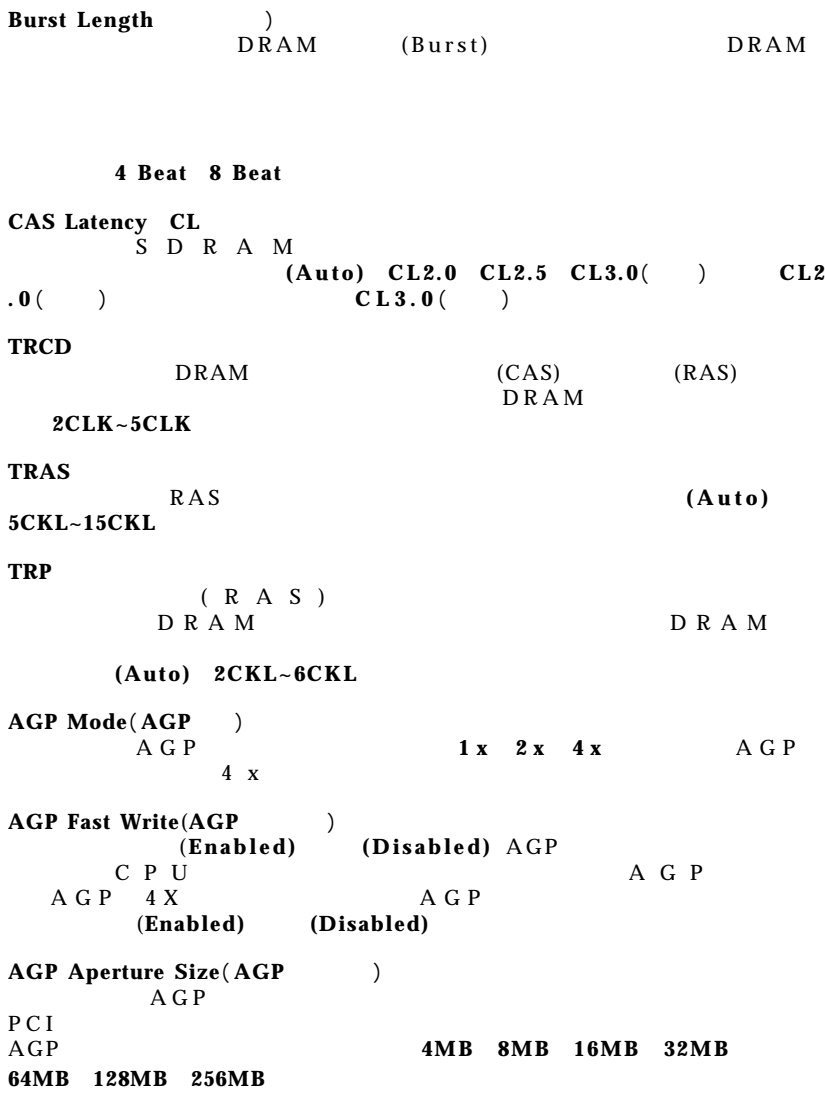

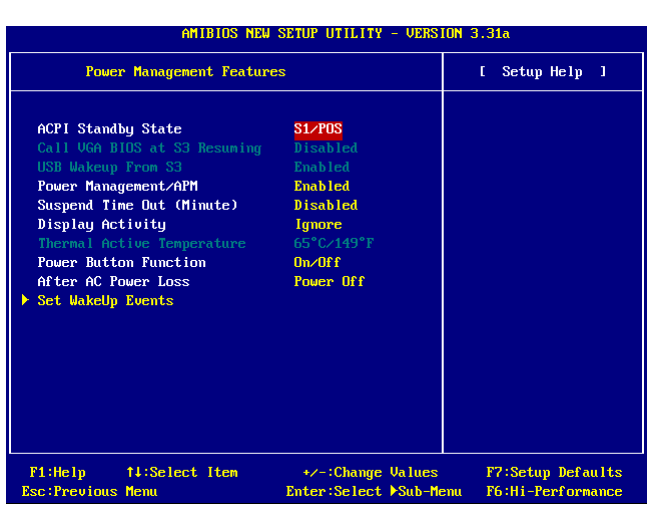

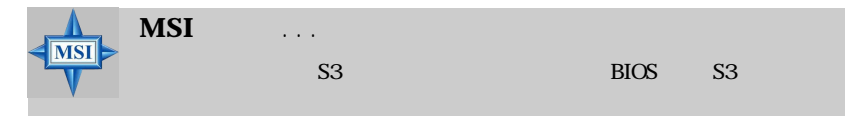

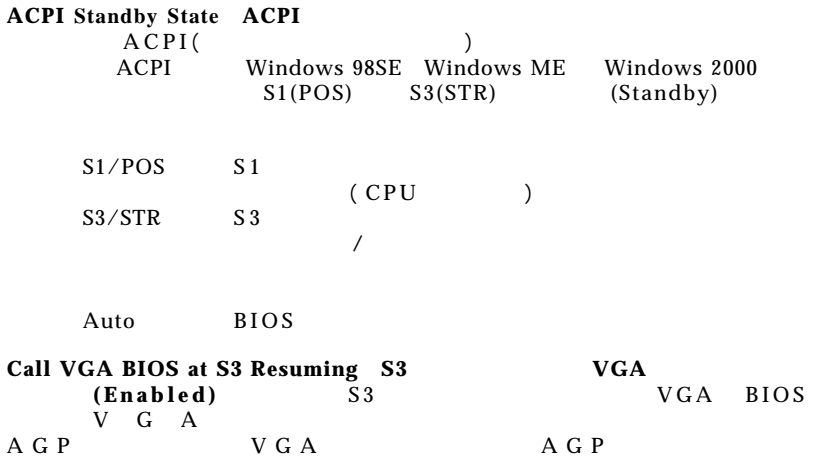

*3-13*

 $MS-6741 M-ATX$ 

**USB Wakeup From S3 (USB S3** S3  $\overrightarrow{UBB}$  ( ) S3(Suspend to RAM) 喚醒。設定值為:關閉**(Disabled)**、開啟**(Enabled)** Power Management/APM / APM  $(A \nvert P \nvert M)$ <br>(Enabled) (Disabled) 設定值為:開啟**(Enabled)**或關閉**(Disabled) Suspend Time Out**  $C$  P U 置都會被關閉。設定值為:關閉**(Disabled) 1 2 4 8 1 0 2 0 3 0 4 0 5 0 6 0 Display Activity**  $B$   $\overline{D}$   $\overline{D}$   $\overline{D}$   $\overline{D}$   $\overline{S}$ 為:監控**(Monitor)**、忽略**(Ignore) Thermal Active Temperature** 此選項是用來設定CPU 的溫度上限值。如果CPU 的溫度達到此上限值,系統 將會發出警告,以避免CPU 過熱的問題發生。 **Power Button Function**  $On/$  Off Suspend  $\frac{1}{4}$ 是當壓住按鈕超過4 秒鐘時,電腦即被關閉。 **After AC Power Lost AC** 

Power Off Power On Last State

#### **Set Wake Up Events**

 $\times$  Enter  $>$ 

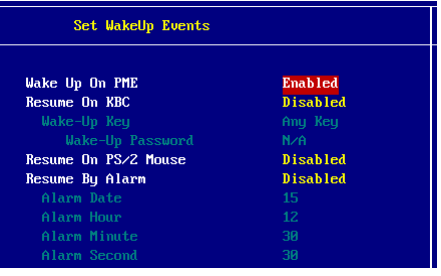

*3-14*

#### **Wake Up On Ring/PME, Resume On KBC (with "Wake-Up Key" and "Wake-Up Password"), Resume On PS/2 Mouse**

#### **(Enabled)**

VISI

將系統從省電模式中喚醒。設定值為:關閉**(Disabled)**、開啟

**MSI**  $\cdots$ Wake-Up Key National Review Specific Key 您在「Wake-Up Password」中所設定的密碼。一旦您在「Specific Key

Resume on PS/2 Mouse Disabled()

**Resume By Alarm** 

 $\sqrt{2}$  is the set of  $\sqrt{2}$  is the set of  $\sqrt{2}$  is the set of  $\sqrt{2}$  is the set of  $\sqrt{2}$  is the set of  $\sqrt{2}$  is the set of  $\sqrt{2}$  is the set of  $\sqrt{2}$  is the set of  $\sqrt{2}$  is the set of  $\sqrt{2}$  is the set of 設定值為:開啟(**Enabled)**、關閉**(Disabled) Alarm Date/Hour/Minute/Second**( $\angle$ / / Resume By Alarm 定的日期/ 時/ 分/ 秒重新啟動,每個項目的設定值為: Alarm Date  $01 \sim 31$ , Every Day Alarm Hour  $00 \sim 23$ Alarm Minute  $00 \sim 59$ Alarm Second  $00 \sim 59$ **MSI** 

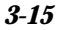

## **PNP/PCI**

PCI PnP(Plug&Play) PCI (Peripheral<br>nterconnect)  $I/O$ Component Interconnect)<br>C P U  $CPU$ 

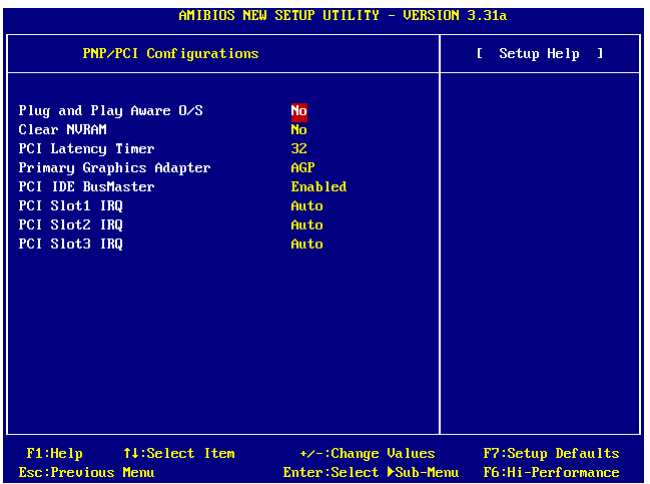

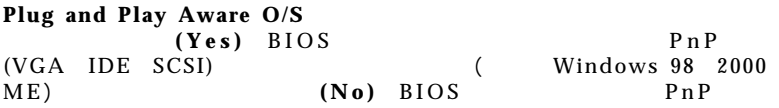

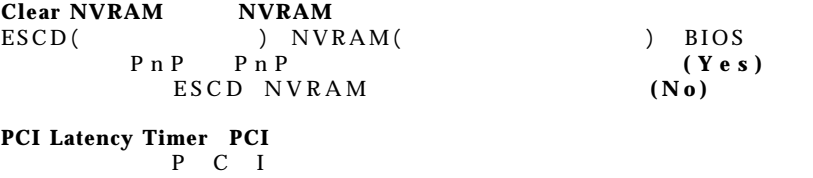

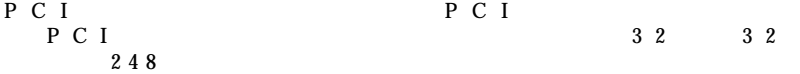

**PCI IDE BusMaster IDE**<br>(Enabled) PCI (Enabled) PCI IDE<br>
(Enabled) (Disabled) 流排的功能。設定值為:開啟**(Enabled)**、關閉**(Disabled)** 

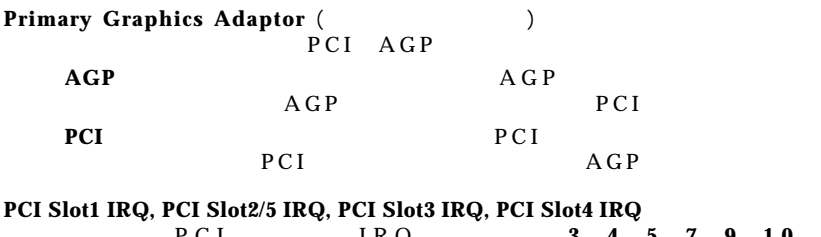

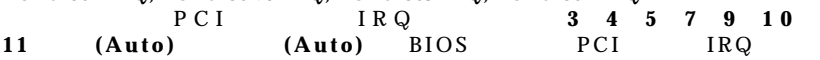

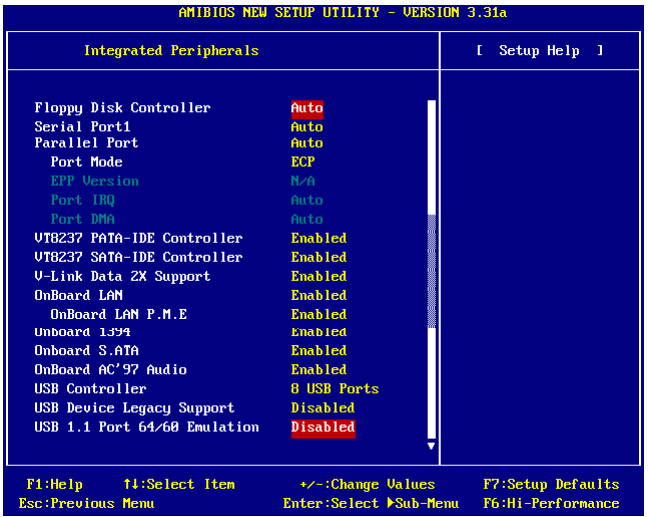

### **Floopy Disk Controller**

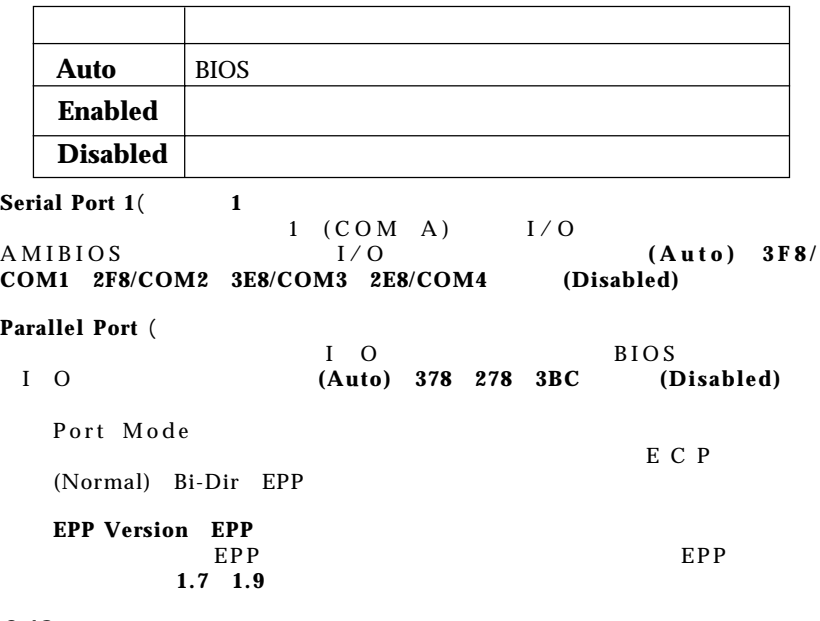

 $Port$  IRQ IRQ  $(Auto)$   $BIOS$ 定平行埠的 IRQ  $Port$  DMA DMA Parallel Port Mode **ECP**<br> **Auto** BIOS DMA Auto BIOS DMA **VT8237 PATA-IDE Controller VT8237 PATA-IDE** (Enabled) (Disabled)VT8237 PATA-IDE 值為:關閉**(Disabled)**、開啟**(Enabled) VT8237 SATA-IDE Controller VT8237 SATA-IDE** (Enabled) (Disabled)VT8237 SATA-IDE 值為:關閉**(Disabled)**、開啟**(Enabled) V-Link Data 2X Support V-Link Data 2X** V-Link Data 2X<br>(Enabled) (Dis 設定值為:開啟**(Enabled)**、關閉**(Disabled) OnBoard LAN, OnBoard LAN P.M.E.**  $\frac{1}{\sqrt{2}}$ **(Disabled)**、開啟**(Enabled) Onboard 1394, Onboard S.ATA, OnBoard AC'97 Audio**  $IEEE$  1394 S-ATA **USB Controller**(**USB**控制器) 此設定用來開啟/ 關閉內建的USB控制器。設定值為:關閉**(Disabled) 2 USB Ports 4 USB Ports 6 USB Ports 8 USB Ports** USB Device Legacy Support(USB1.1)  $USB1.1/2.0$  USB1.1/2.0 **DOS SCO Unix All Device** 只需要使用USB滑鼠以外的USB裝置時請設定為 **No Device USB1.1 Port 64/60 Emulation 64/60** (1)  $\overline{USB}$  64/60  $\overline{USB}$  $(Disable d)$   $(Enable d)$ 

**MS-6741 M-ATX** 

**PC** 狀態

#### 節旨在顯示目前 CPU 、風扇,及整個系統的狀態等資訊。只有當主機

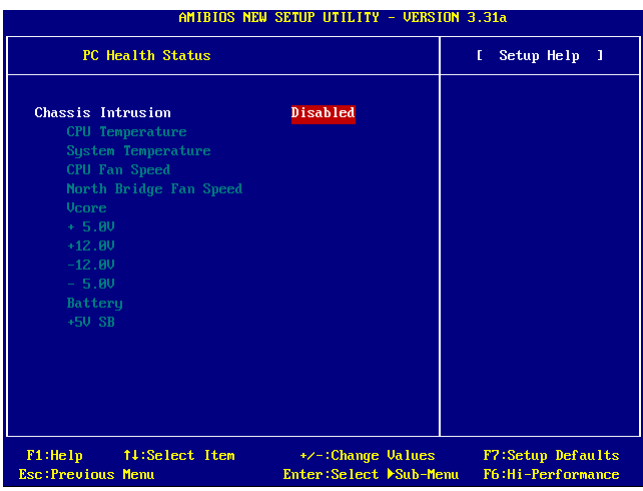

**Chassis Intrusion**(
)

能。如要清除警告訊息,請設為:重新設定**(Reset)** ,此欄位的設定值稍後將自 動恢復成啟用。設定值為:啟用**(Enabled)**、重新設定**(Reset)**、停用**(Disabled)**

**CPU/System Temperature, CPU/System Fan Speed, Vcore, +5.0V, +12.0V, -12. 0V, -5.0V, Battery, +5V SB (CPU/** , CPU/ , , +5.<br> **0V, +12.0V, -12.0V, -5.0V, , +5V SB**)  $0V, +12.0V, -12.0V, -5.0V,$ 

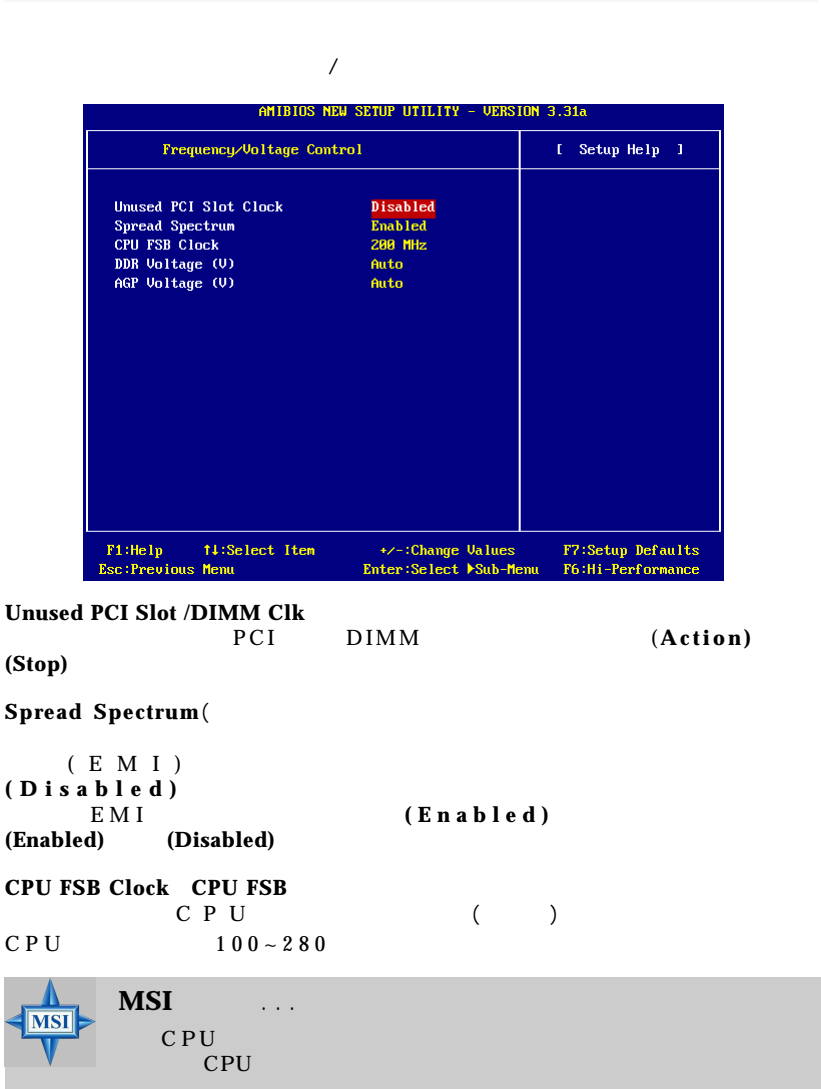

*3-21*

**DDR Voltage (V) DDR** DDR DDR EXEC, THE EXECUTIVE POST OF THE EXECUTIVE POST OF THE EXECUTIVE POST OF THE EXECUTIVE POST OF THE EXECUTIVE POST OF THE EXECUTIVE POST OF THE EXECUTIVE POST OF THE EXECUTIVE POST OF THE EXECUTIVE POST OF THE EXECUT 所以我們不建議長期改變DDR 電壓。設定值為:**2.55 2.60 2.65 2.70 2 . 75 2.80 2.85**  $AGP$  Voltage (V)  $AGP$ AGP AGP AGP 統穩定性可能受影響。設定值為:自動**(Auto) 1.55 1.60 1.65 1.70 1.75 1.80 1.85 A MSI** ... **MSI** 如果您要針對系統調整合適的CPU電壓、DDR電壓、南橋/北橋電壓、AGP

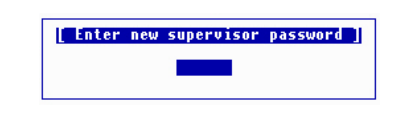

 $\leq$ Enter $>$ 

 $\leq$ Enter $>$ 

 $<$ Esc $>$ 

 $\leq$ Enter $>$ 

A MIBIOS

Advanced BIOS Features PASSWORD CHECK PASSWORD CHECK Always Setup

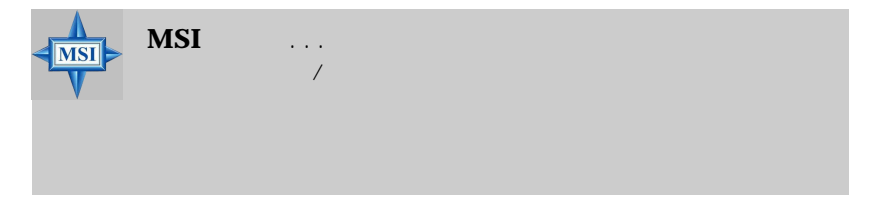

## 載入高系統效能/**BIOS** 設定預設值

 $BIOS$ BIOS (High Performance Defaults)<br>BIOS (BIOS  $BIOS$  (BIOS  $BIOS$ )

Setup Defaults)

Load Hing Performance Defaults  $\text{Enter}$  BIOS

**University of the UP of Section**<br>WARNING! This default might have potential reliability risk<br>Press [Enter] to Continue<br>Or [ESC] to Abort

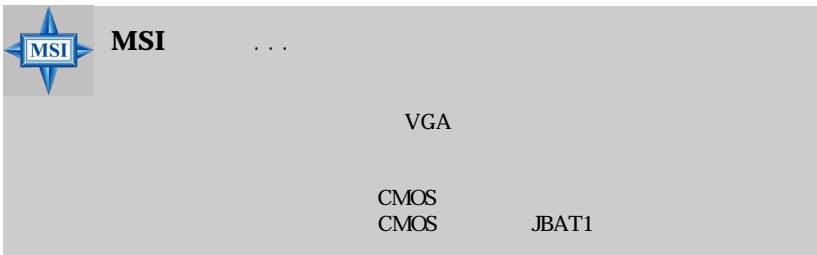

Load BIOS Setup Defaults

 $\text{Enter}$ 

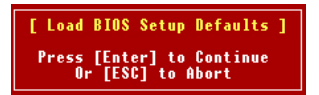

# 附錄**A**:使用**4**聲道或**6**聲道的音效功能

Realtek ALC655 6<br>2 置喇叭輸出,2 個後置喇叭輸出,1 個中置喇叭輸出和超重低音輸出。ALC655  $4 \t 6$  $\begin{array}{c} 4 \\ 4 - 6 \end{array}$ 

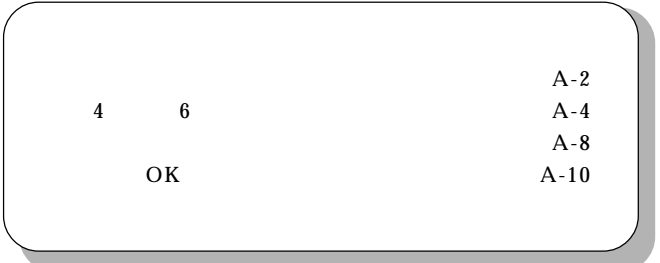

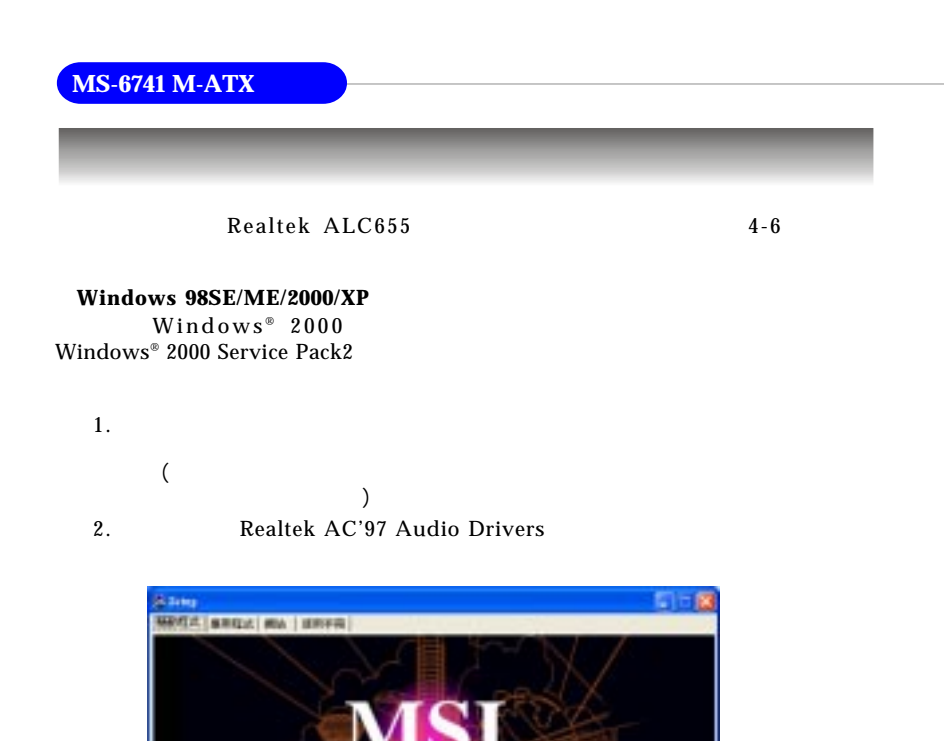

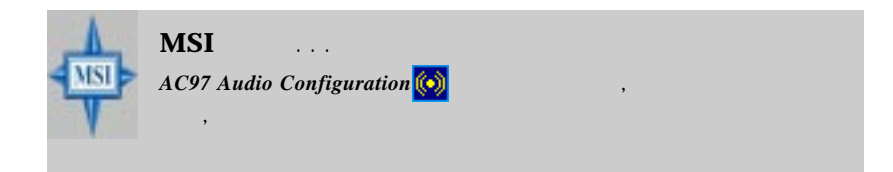

UCB10 Daim Fordert Our Tred Drug

N.W

**Link to the Future** 

Please setup WinXP 891 or later version for UEB2 0 Drivers

ant co

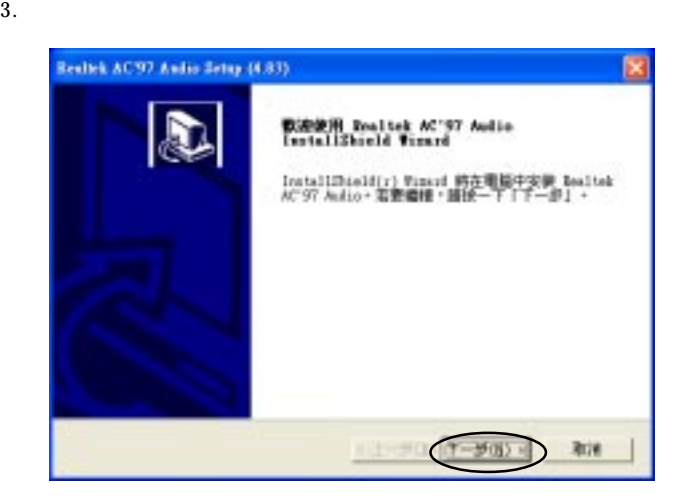

 $4.$ 

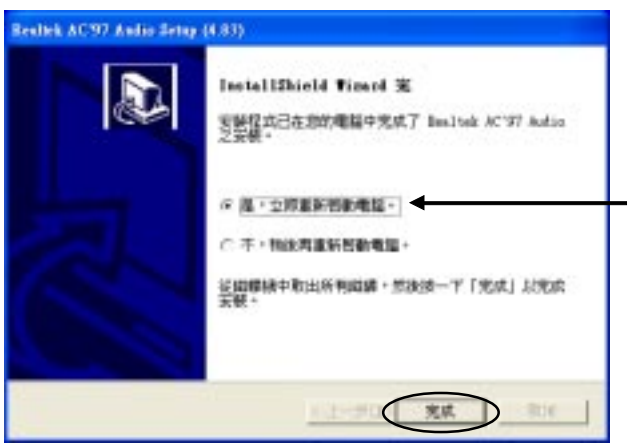

**MS-6741 M-ATX** 

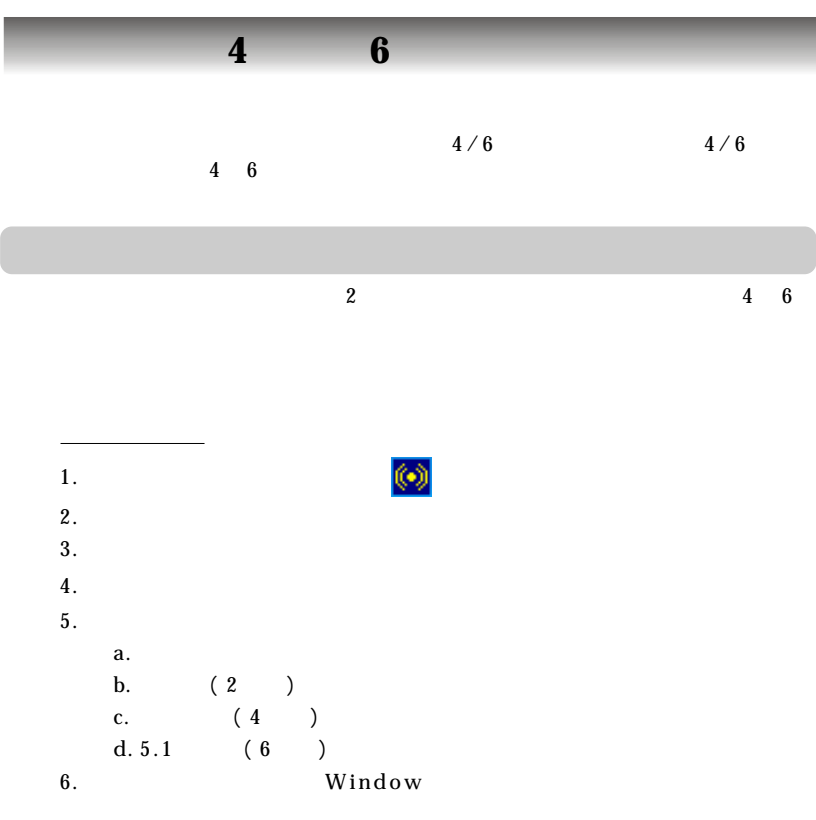

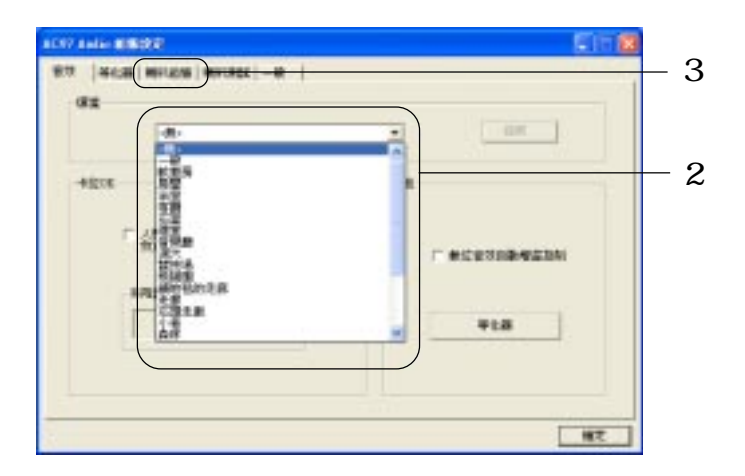

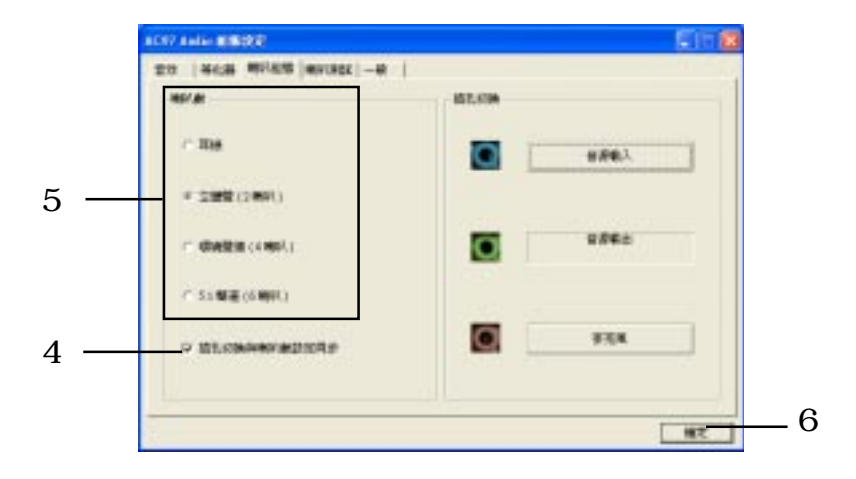

立體聲模式- 兩個喇叭輸出

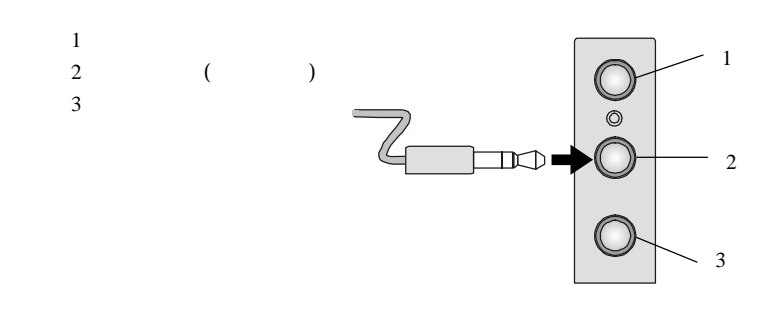

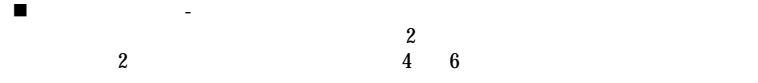

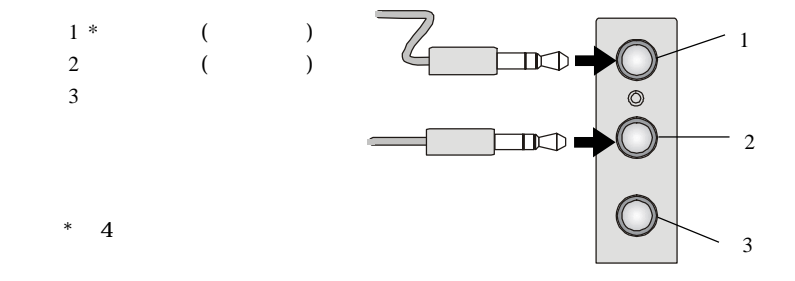

 $\blacksquare$  5.1  $\qquad 5.1$  $5.1$  $1 *$  ( ) 2 (  $)$  $3$  \* (  $\blacksquare$ 0.000 1  $\mathbb{R}$ 2  $*$  6 3 ¶<br>} **MSI VEC** 於電腦播放音效或音樂時,如果必需變更中置和超重低音聲道時, 您需要

*A-7*

### **MS-6741 M-ATX**

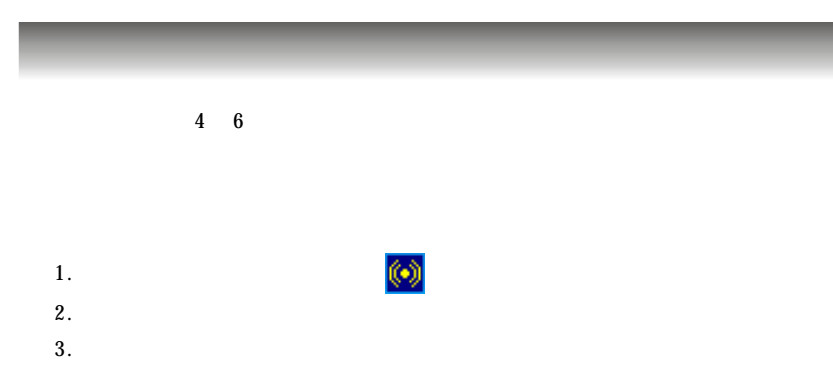

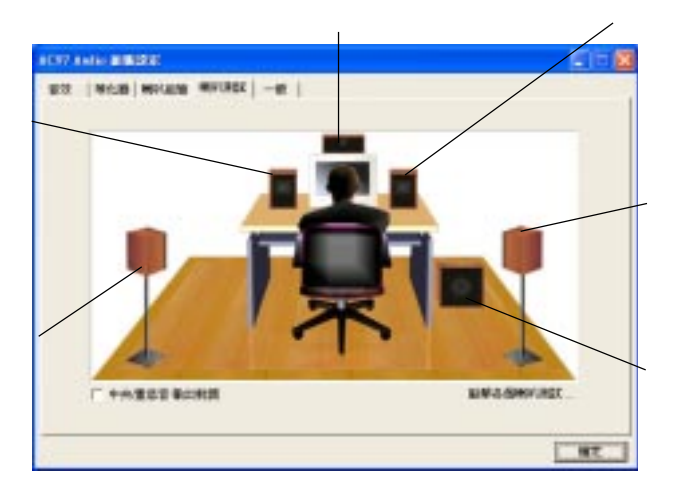

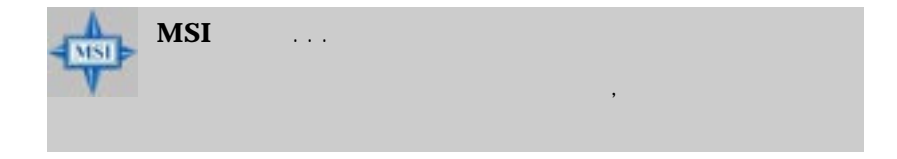

 $4.$ 

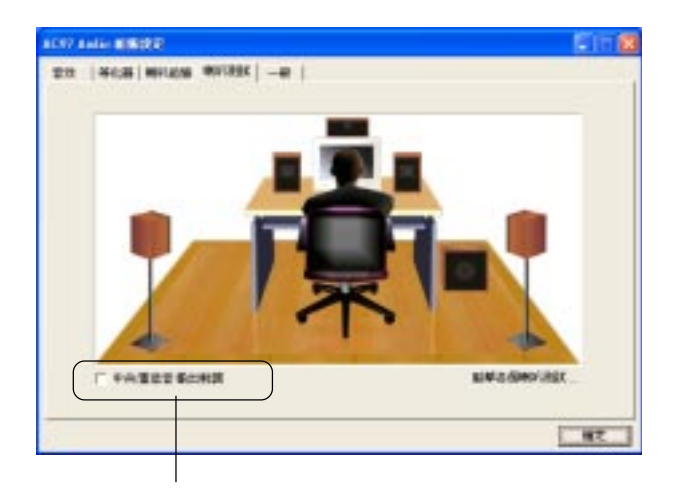

, the contract of the contract of the contract of the contract of the contract of the contract of the contract of the contract of the contract of the contract of the contract of the contract of the contract of the contrac

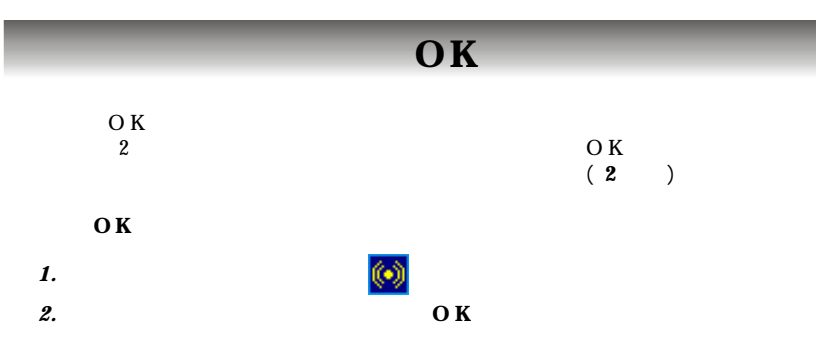

*3.*  $\qquad \qquad$ 

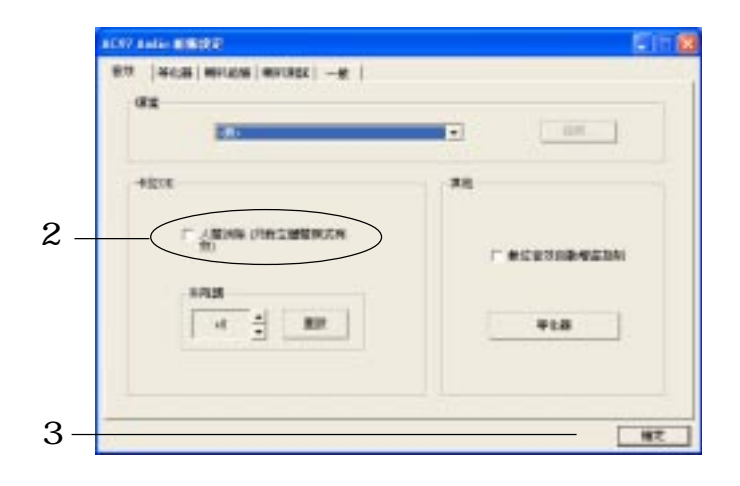

# *Appendix. Using 4- or 6-Channel* **B:<br>VT8937 Sari VT8237 Serial ATA RAID**

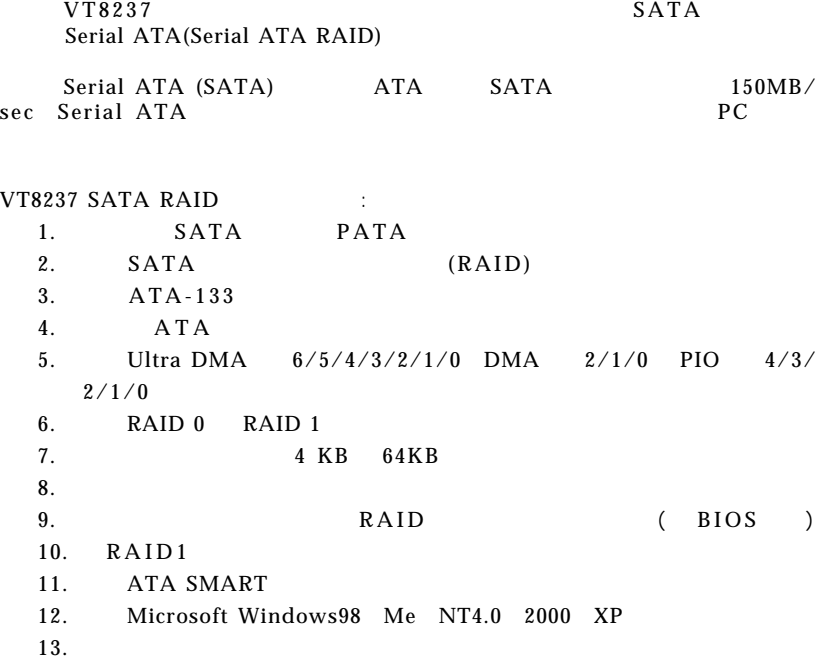

### RAID VIA SATA RAID

使用者如果想要直接安裝驅動程式及軟體,可以直接進入到驅動程式及RAID

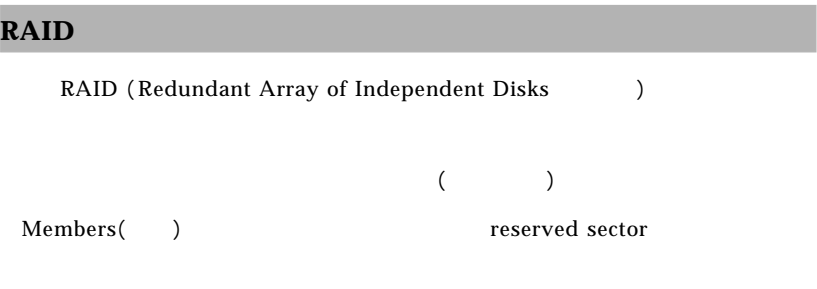

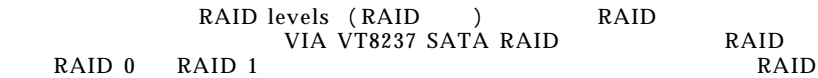

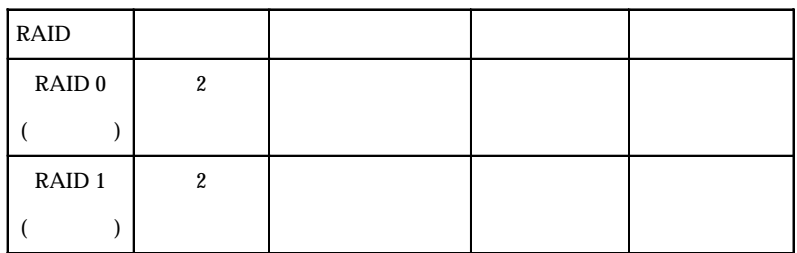

**RAID 0** ( )  $RAID$  0

RAID 0

**RAID 1** ( )  $RAID$  1

 $RAID$ 

 $RAID$ 

RAID 1

)  $RAID$  ,  $RAID$ 

spare drive (

## **BIOS** 設定

Press <Tab> key into User

Windows <Tab> BIOS

VIR Technologies, Inc. VIR V16420 RRID B10S Setting Utility V1.10<br>Copyright (C) VIR Technologies, Inc. All Right reserved. Press < Tab > key into User Window!<br>Scan Devices, Please wait...<br>Channel 0 Master: Maxtor 34098H4<br>Channel 1 Master: Maxtor 34098H4

Serial ATA RAID VIA Tech. RAID BIOS

 $<$ Enter>

BIOS

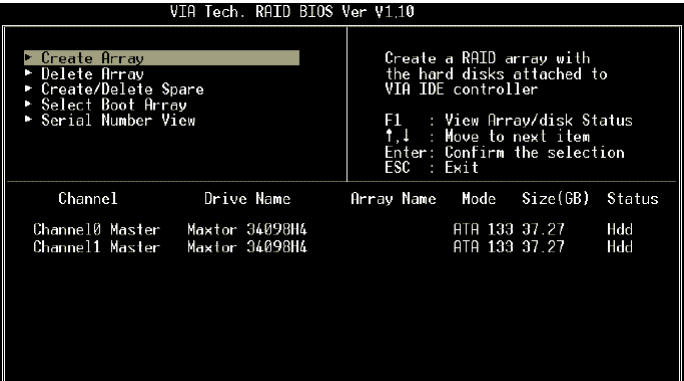

Create Array <Enter>

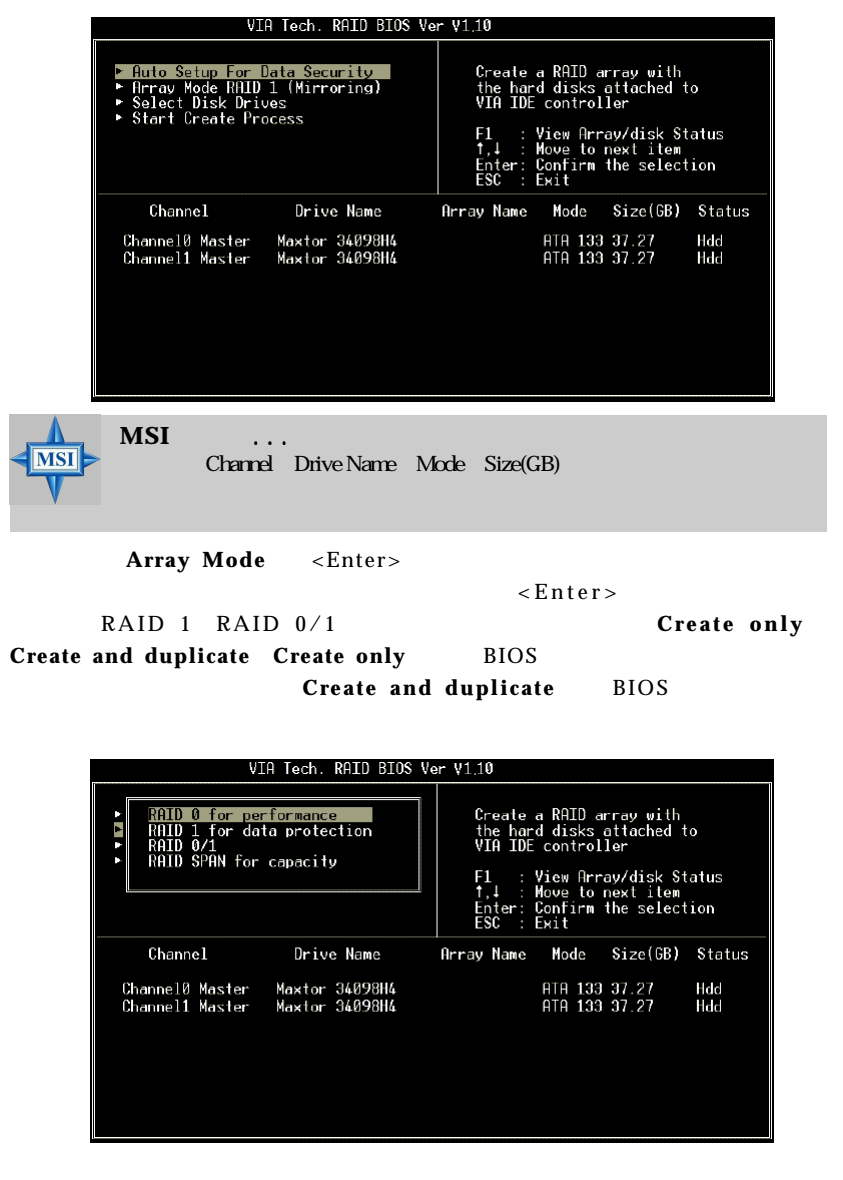

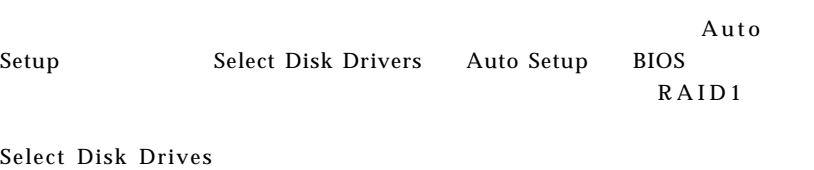

channel <ae settlement = <ae settlement = <ae settlement = <ae settlement = <ae settlement = <ae settlement = <ae settlement = <ae settlement = <ae settlement = <ae settlement = <ae settlement = <ae settlement = <ae settle

 $\leq$  E s c  $>$ 

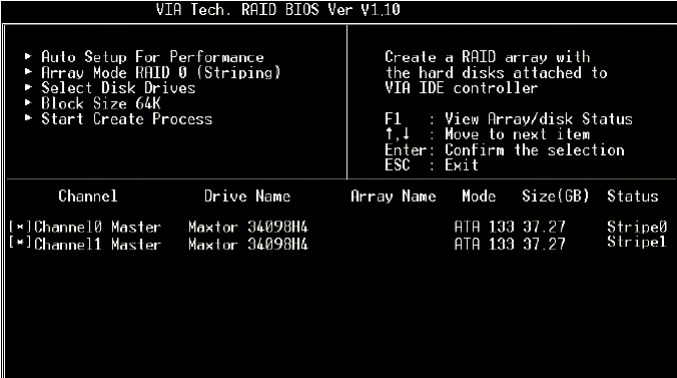

## RAID 0 **Block Size** <Enter>

 $4 K B$  64KB

VIA Tech. RAID BIOS Ver V1.10 ► Auto Setup For<br>► Array Mode RAID<br>► Select Disk Dri<br>► Block Size 64K<br>► Start Create Pr Create a RAID array with<br>the hard disks attached to<br>VIA IDE controller åΚ 8K<br>16K<br>32K<br>64K F1 : View Array/disk Status<br>1,4 : Move to next item<br>Enter: Confirm the selection<br>ESC : Exit Array Name Mode Size(GB) Status Channel Drive Name ATA 133 37.27<br>ATA 133 37.27 [\*]Channel0 Master<br>[\*]Channel1 Master Maxtor 34098H4<br>Maxtor 34098H4 Stripe0<br>Stripe1

*B-6*

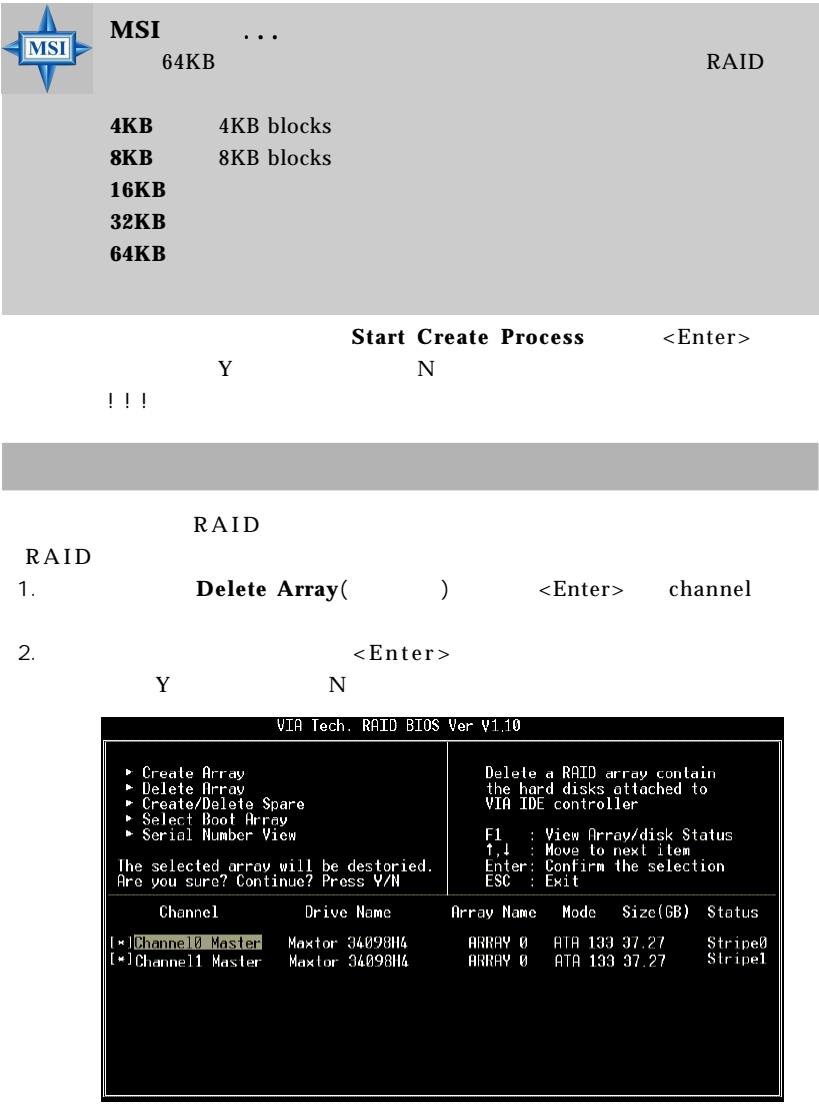

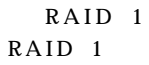

#### $RAID$  1

### RAID 1 **Create/Delete Spare** <Enter> channel

 $\leq$  Enter  $>$ 

Spare

### $Create/Delete$  **Spare**

項,然後按<Enter>。然後將反白移動到要刪除的備援磁碟,接著按<Enter>來刪

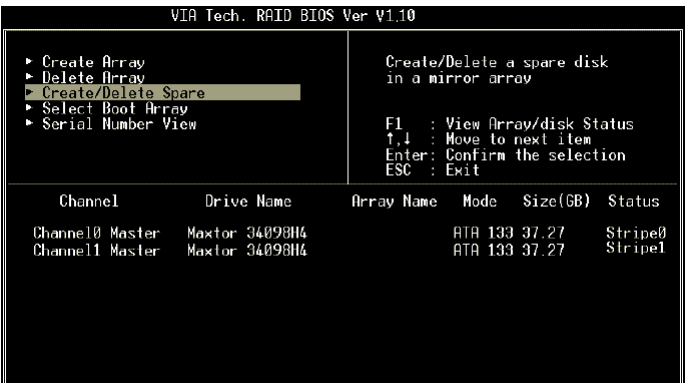

**Serial Number View <Enter>** 

 $F1$
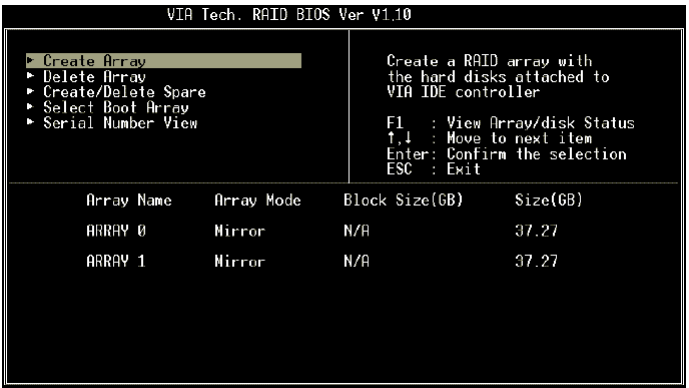

RAID 1

BIOS RAID 1

 $\overline{B}$  IOS

#### $RAID$  1

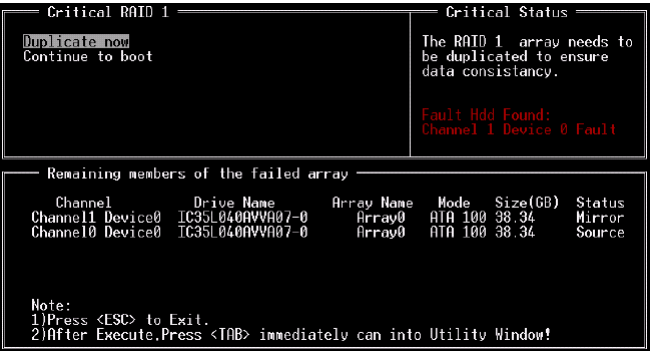

Continue to boot

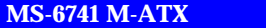

Note:

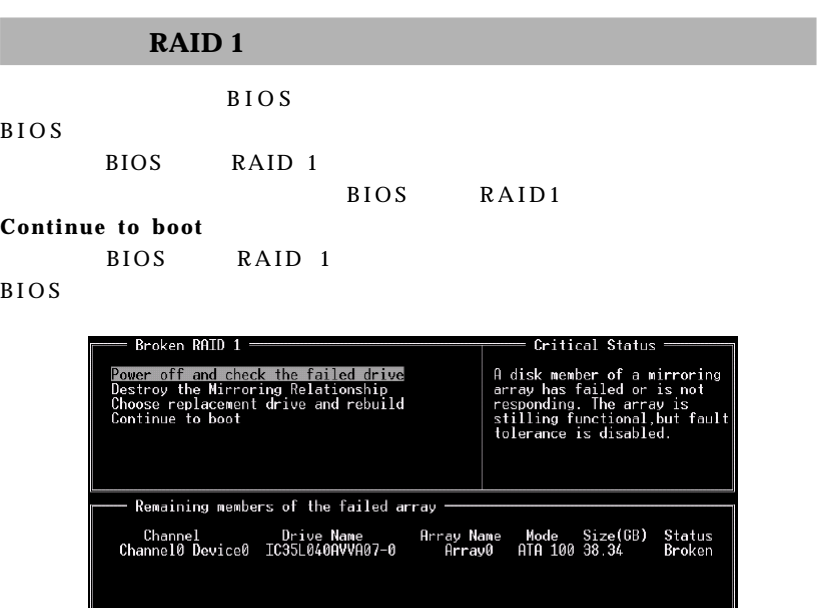

Note:<br>1)Press <ESC> to Exit.<br>2)After Execute,Press <TAB> immediately can into Utility Window!

**1. Power off and Check the Failed Drive**(School and Check the Failed Drive

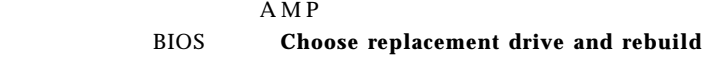

**2. Destroy the Mirroring Relationship**( $\qquad$ ) RAID 1 **Destroy the Mirroring Relationship** , RAID 1 **3. Choose Replacement Drive and Rebuild**(  $\qquad$  ):

Channel

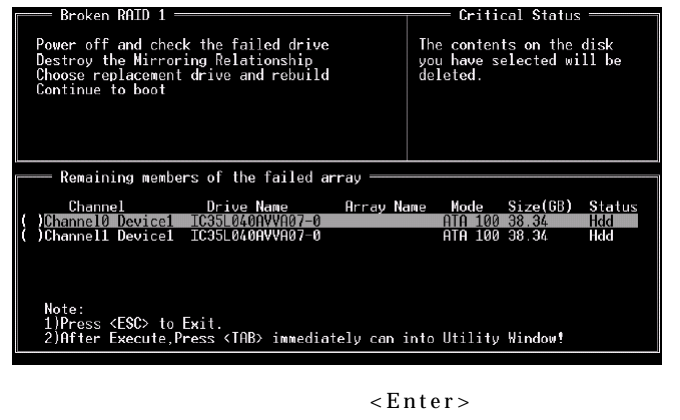

- Y N N Y
- **4. Continue to boot**(  $)$ :  $BIOS$

## 安裝**RAID**軟體及驅動程式

### **Windows**

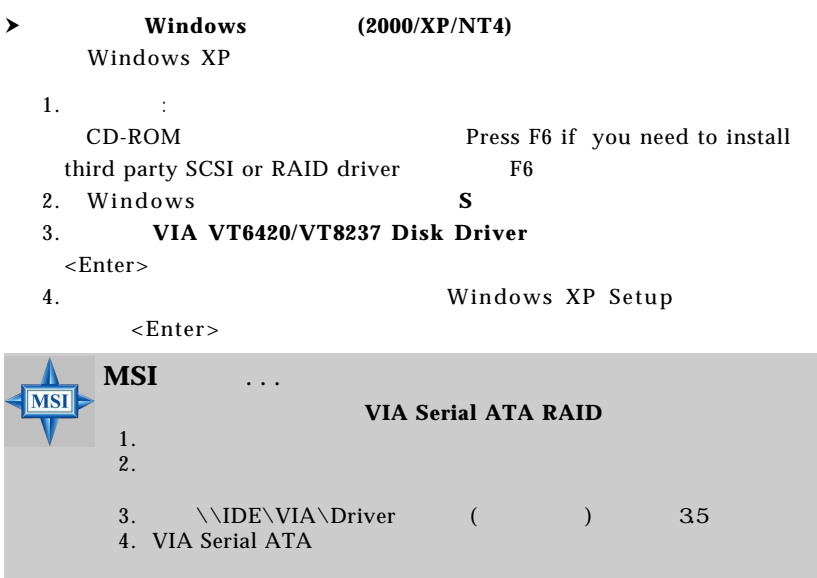

**VIA Serial ATA RAID Controller(Windows XP) VIA Serial ATA RAID Controller(Windows 2000) VIA Serial ATA RAID Controller(Windows NT4)**

 $5.$   $\leq$  Enter>  $\leq$ Enter $>$ 6. Windows XP Windows XP

#### $\rightarrow$  Windows XP

1. MSI CD  $2.CD$ 3.在驅動程式的分頁下按*VIA SATA RAID Utility*  $4.$ 

- **h Windows XP** 
	- 1. Windows XP
	- $2.$
	- 3. **SCSI and RAID Controllers**  $+$ *VIA IDE RAID Host Controller*

### **VIA SATA RAID**

VIA SATA RAID Windows XP<br>RAID 0 VIA SATA RAID Utility VIA SATA RAID Utility

- $\triangleright$  Serial ATA RAID for Windows XP
- $\blacktriangleright$  VIA SATA RAID
- $\blacktriangleright$  RAID0 and RAID1 **MSI CD WIA SATA RAID Utility**

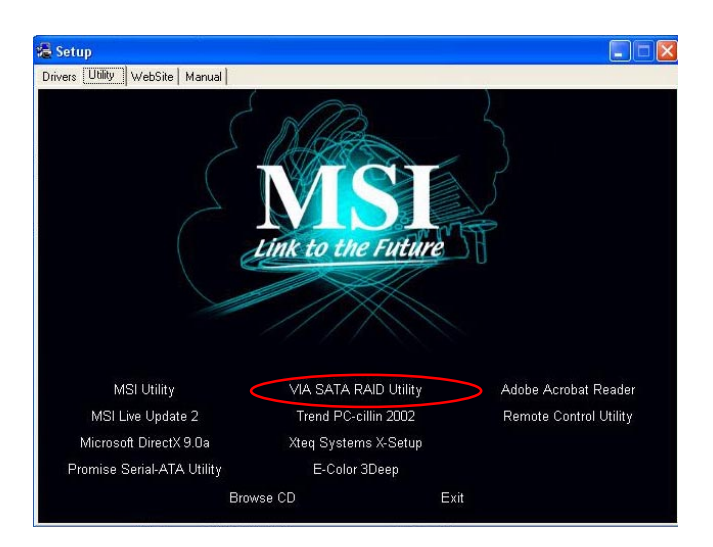

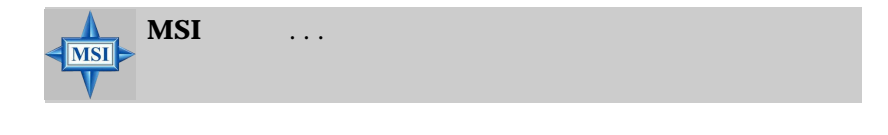

#### $Next$

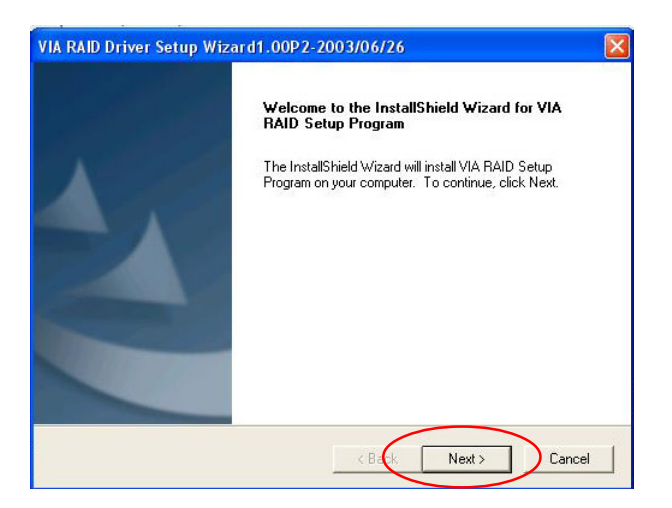

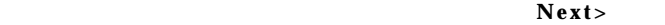

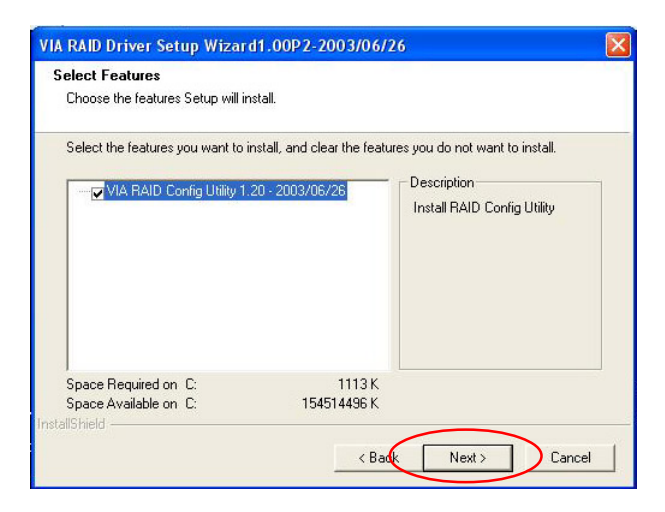

# **VIA RAID**

 $VIA$  raid tool.exe **VIA** 

#### **RAID Tool**

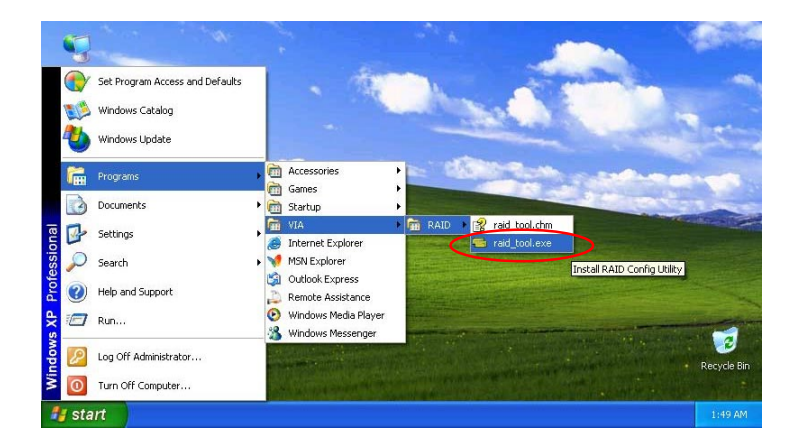

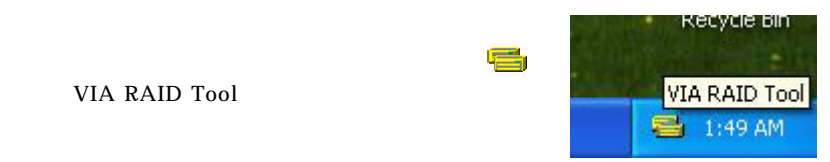

VIA RAID Tool

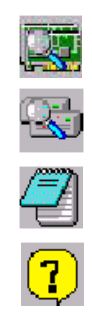

VT8237 SATA RAID

RAID 1

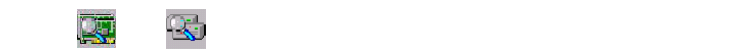

Array 0---RAID 0

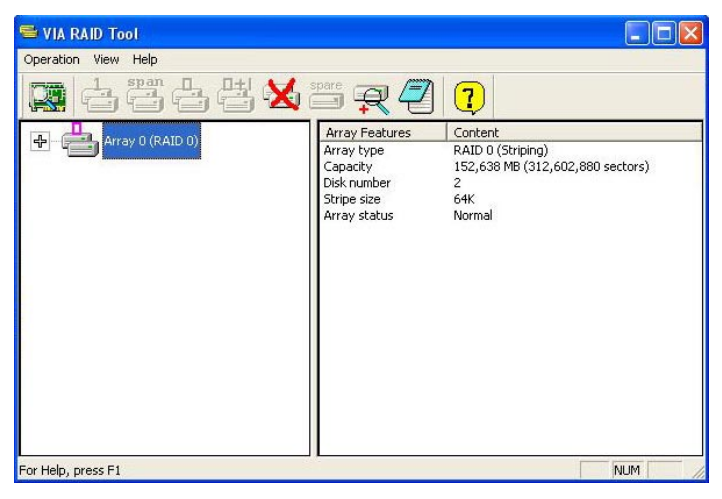

Array  $0(RAID 0)$  (+)

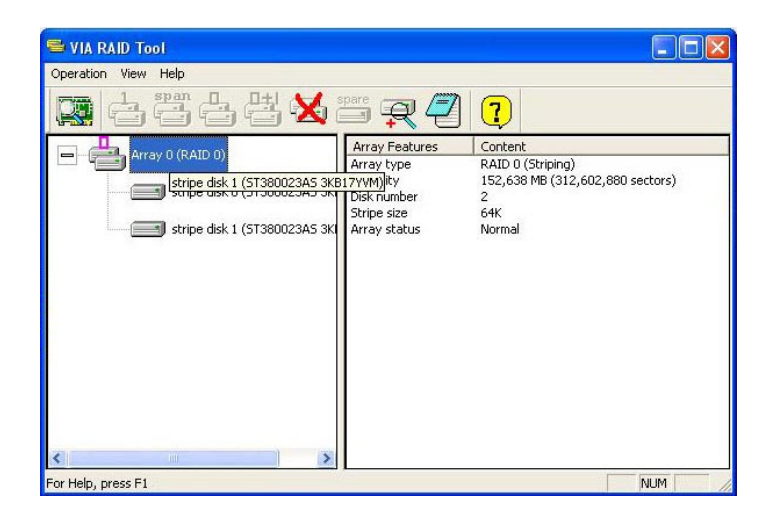

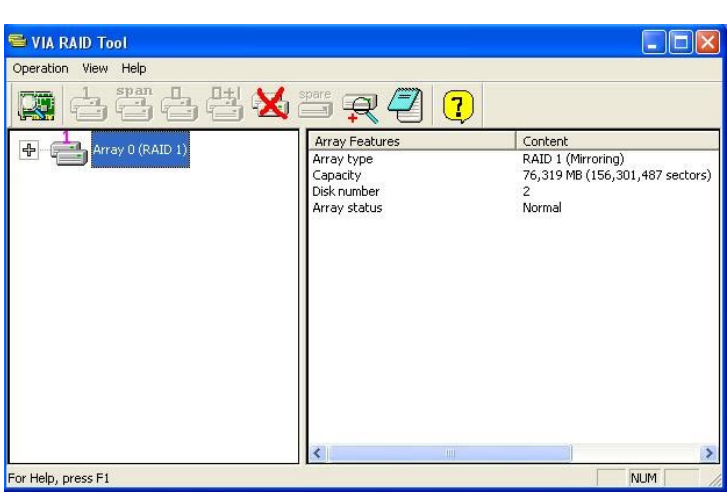

 $\overline{\mathbb{Q}}$   $\overline{\mathbb{Q}}$  Array 0(RAID 1)

## Array  $0(RAID)$  (+)

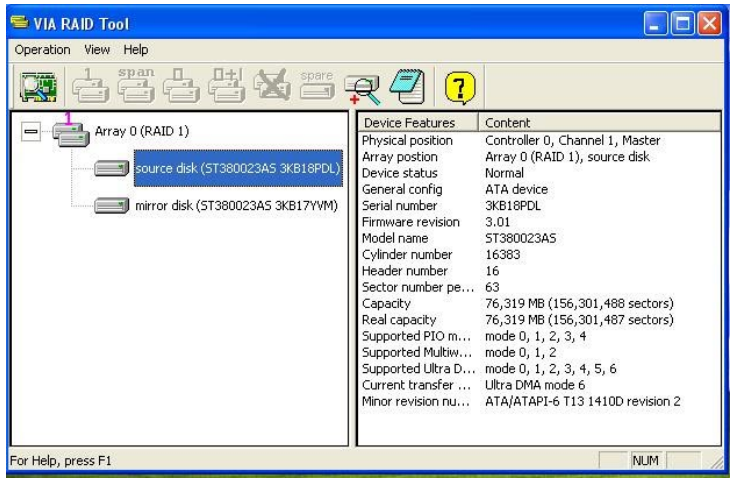